# 1 Getting Started with JS **Robotics**

# **Setting up your development environment**

#### **Connecting your Microcontroller and installing Firmata**

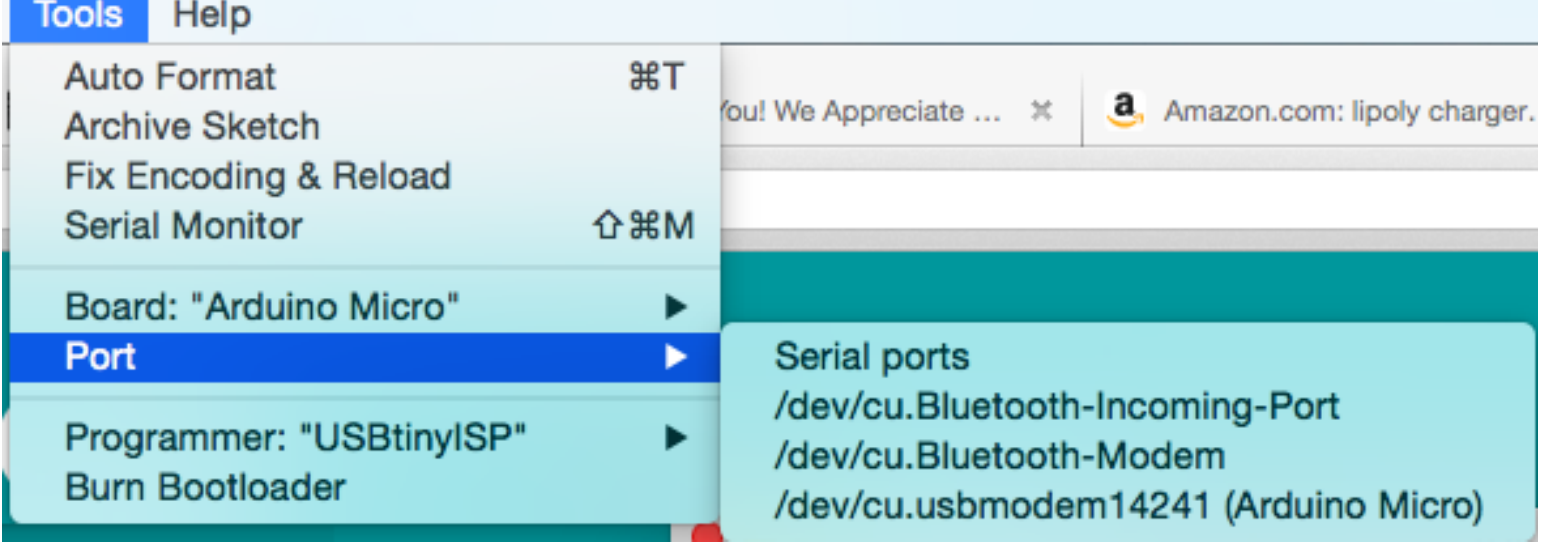

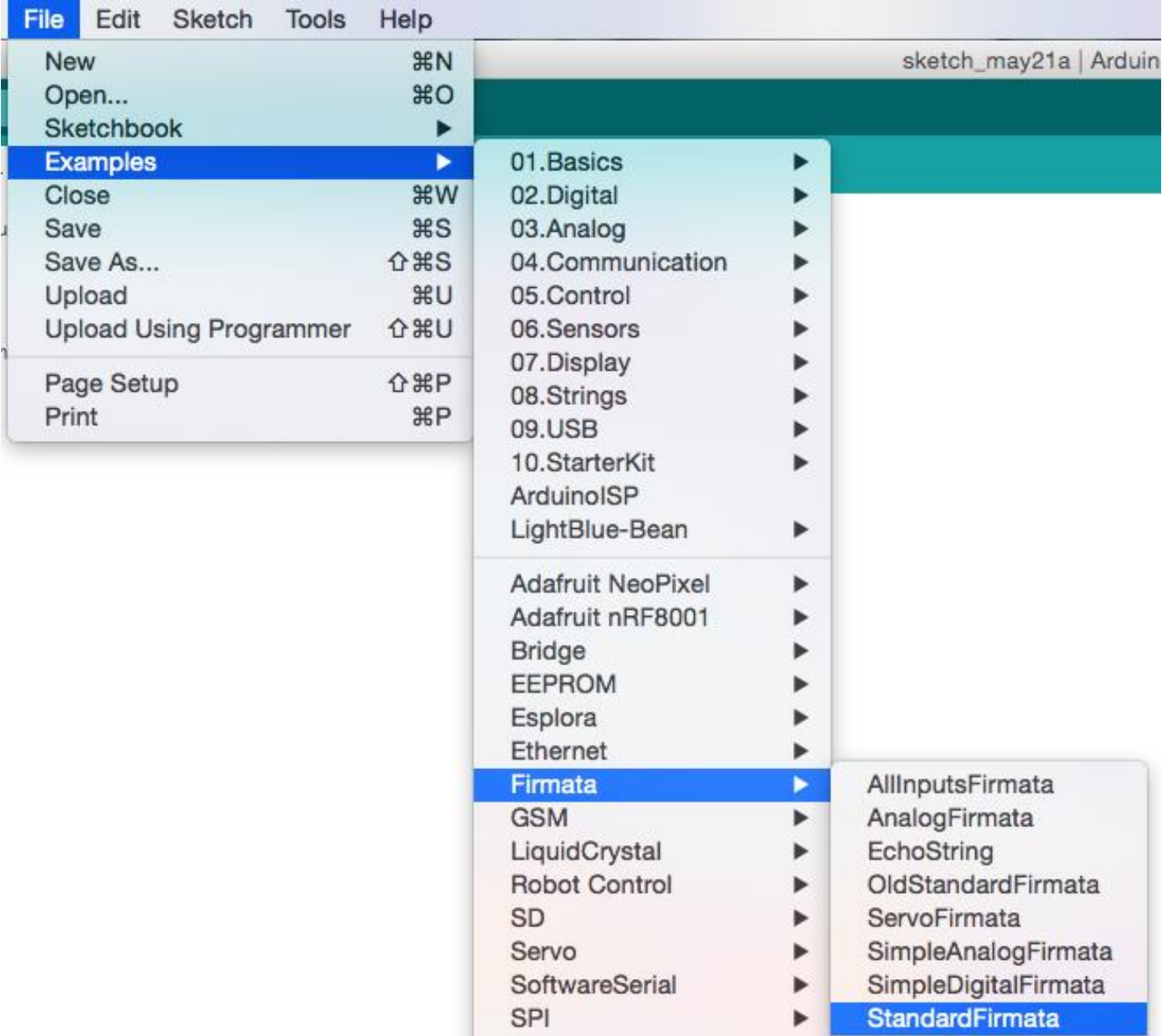

►

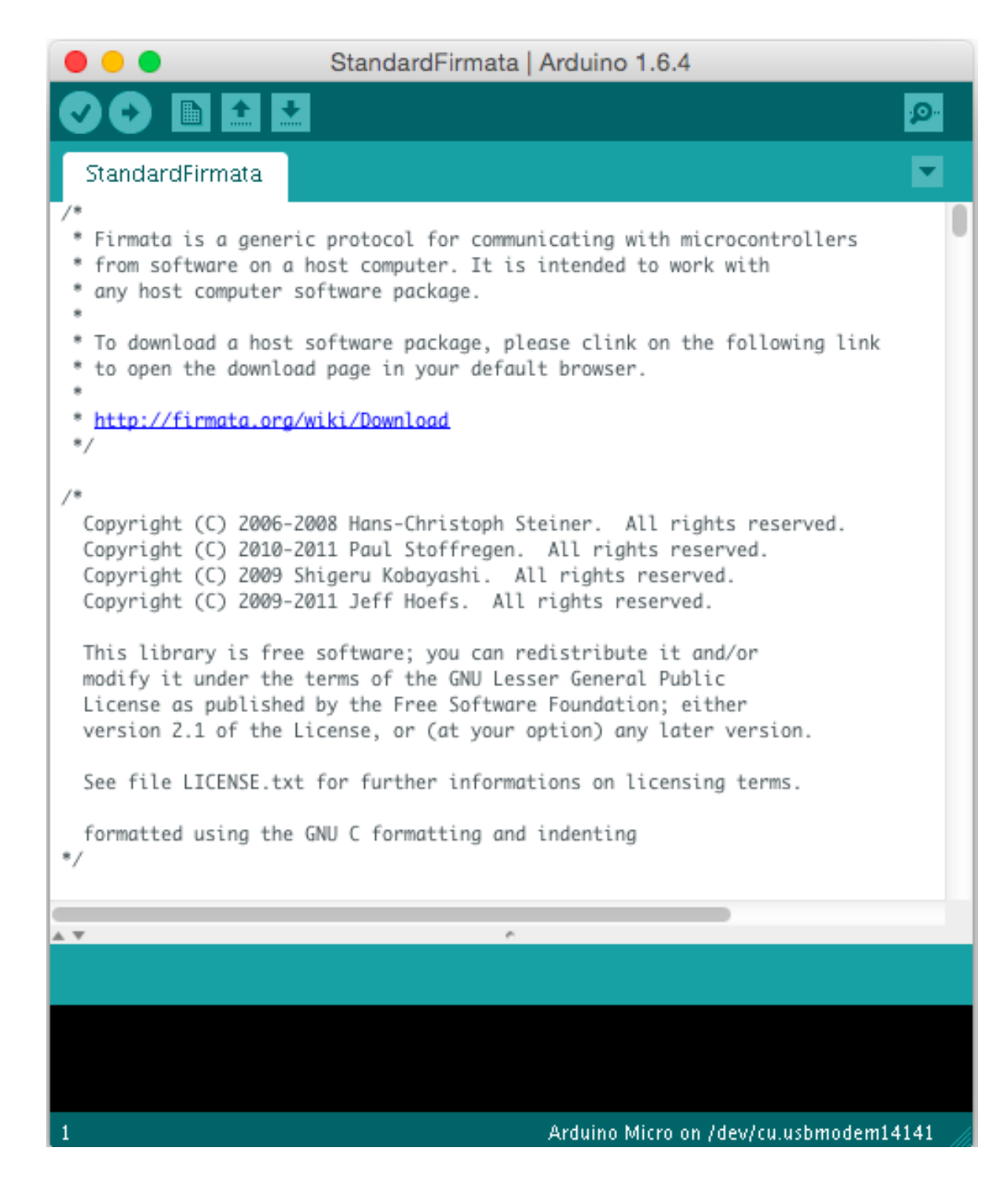

# **Hello, World! – Blinking an onboard LED**

#### **Running the script**

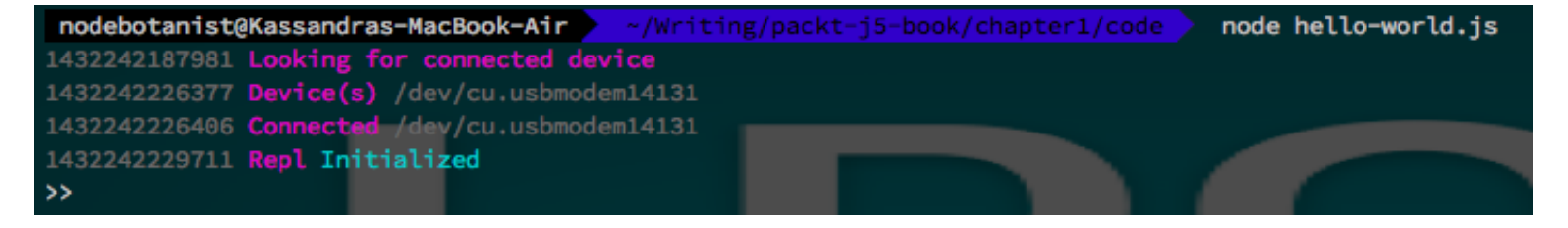

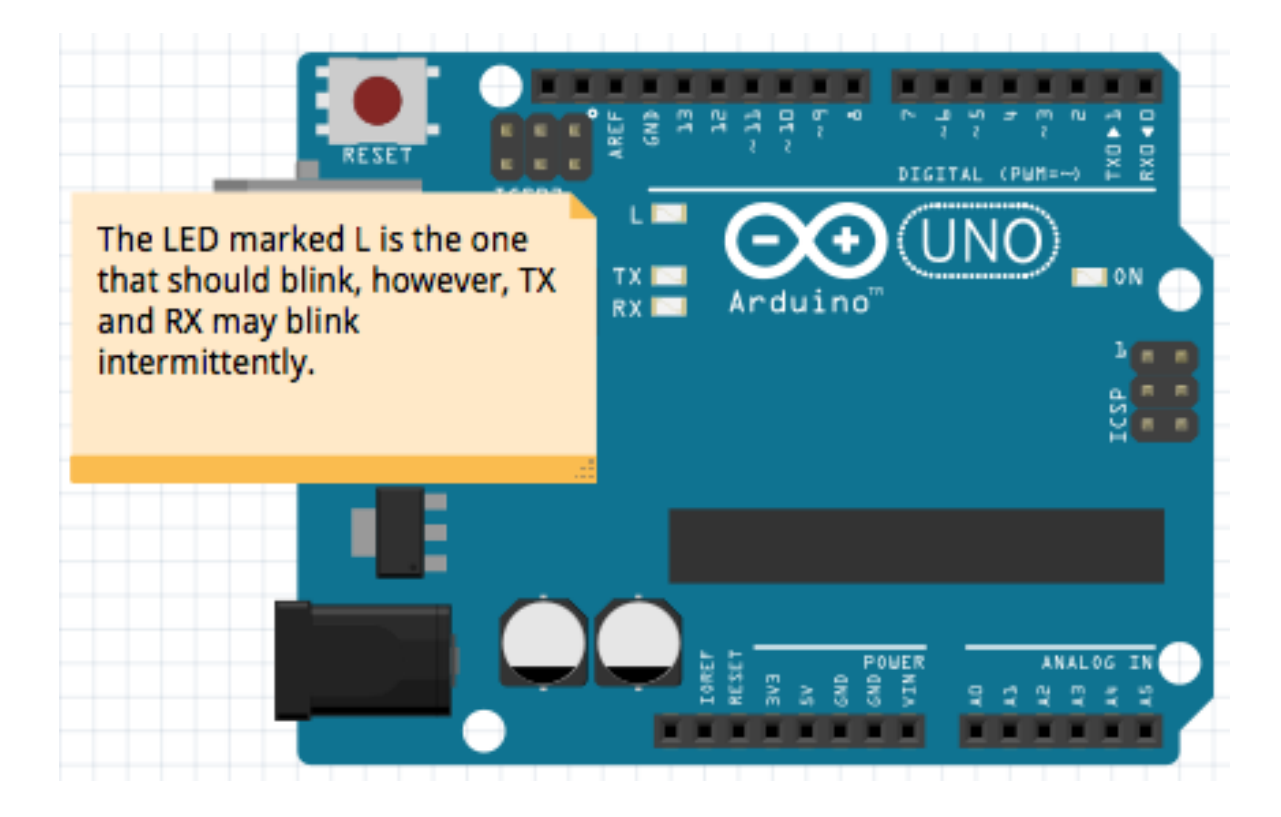

# 2 Working with Johnny-Five

# **Wiring up an external LED**

#### **Setting up the hardware**

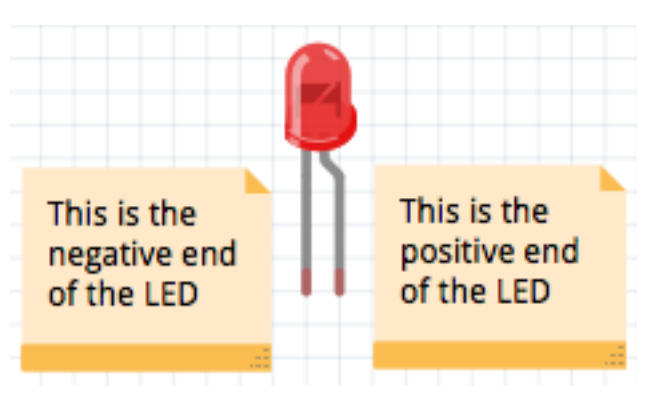

Determining the positive and negative ends of an LED

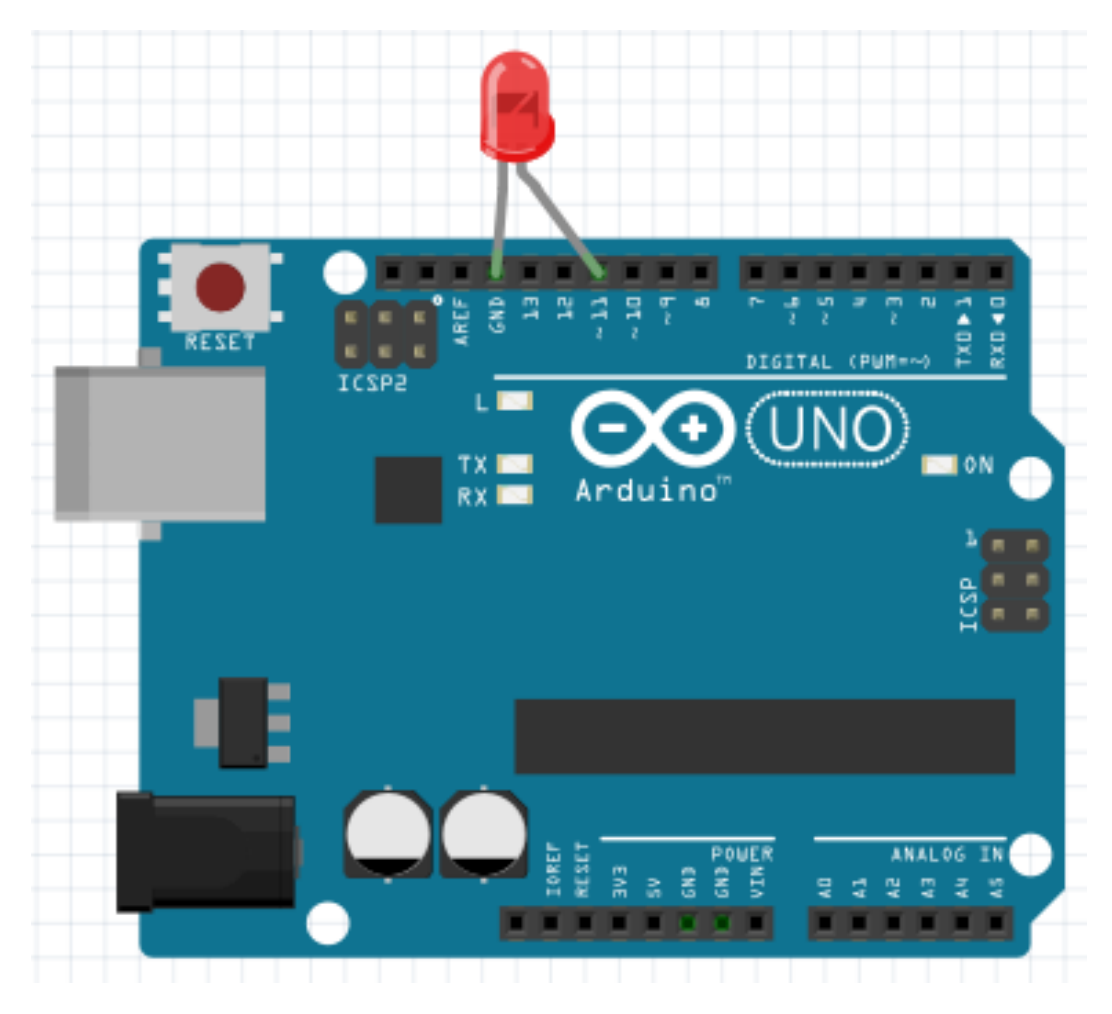

Wiring up our LED

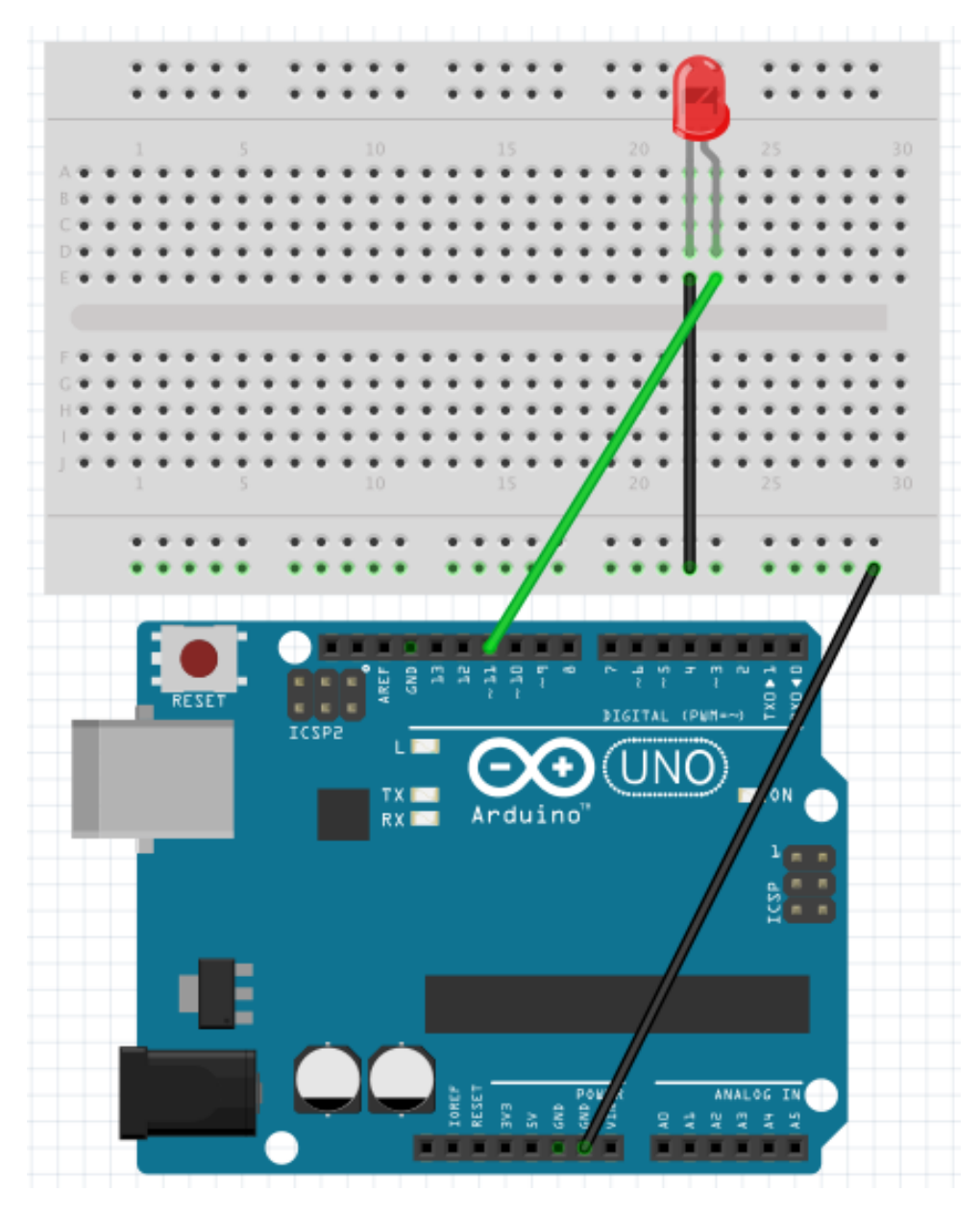

Wiring an LED with a breadboard

# **Using the Read-Eval-Print-Loop (REPL)**

#### **Using the REPL**

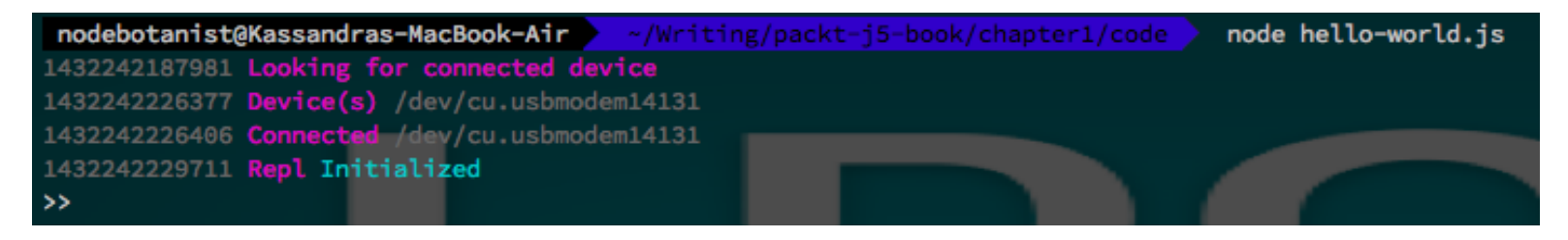

Terminal setup for Johnny-Five REPL prompt

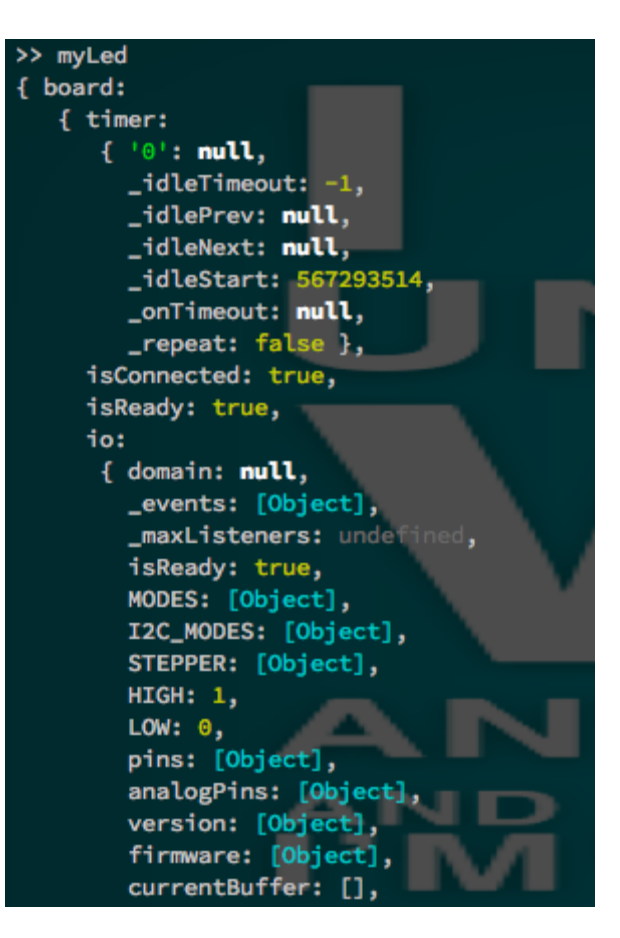

The output of your myLed object in the REPL

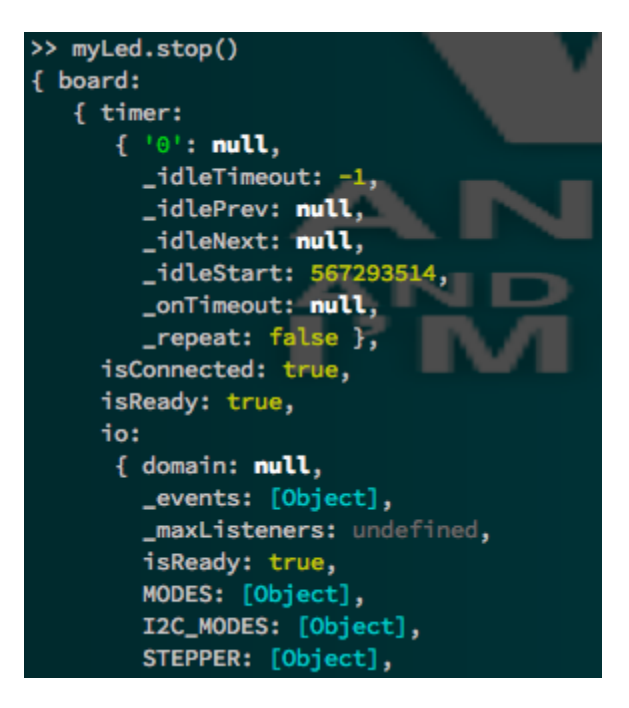

The output from myLed.stop();

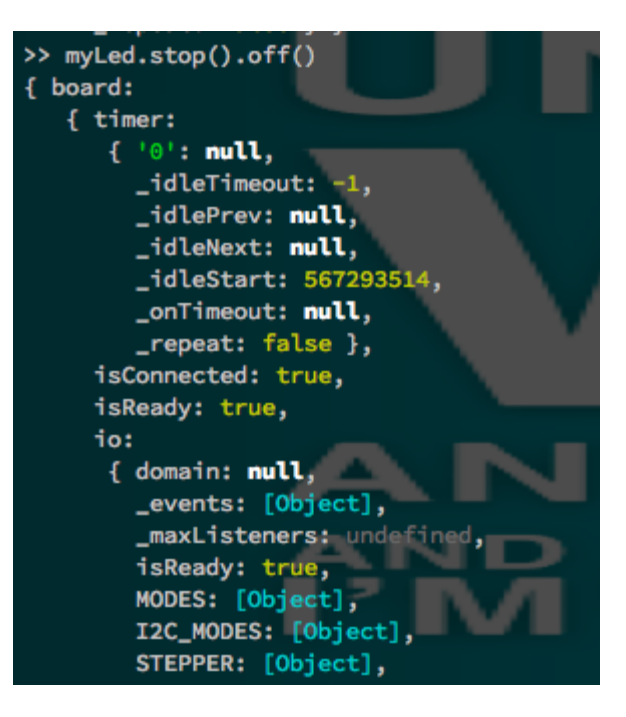

Using chainable function calls in the REPL

# 3 Using Digital and PWM Output Pins

# **How GPIO pins work**

**How to tell the difference between Digital and PWM pins**

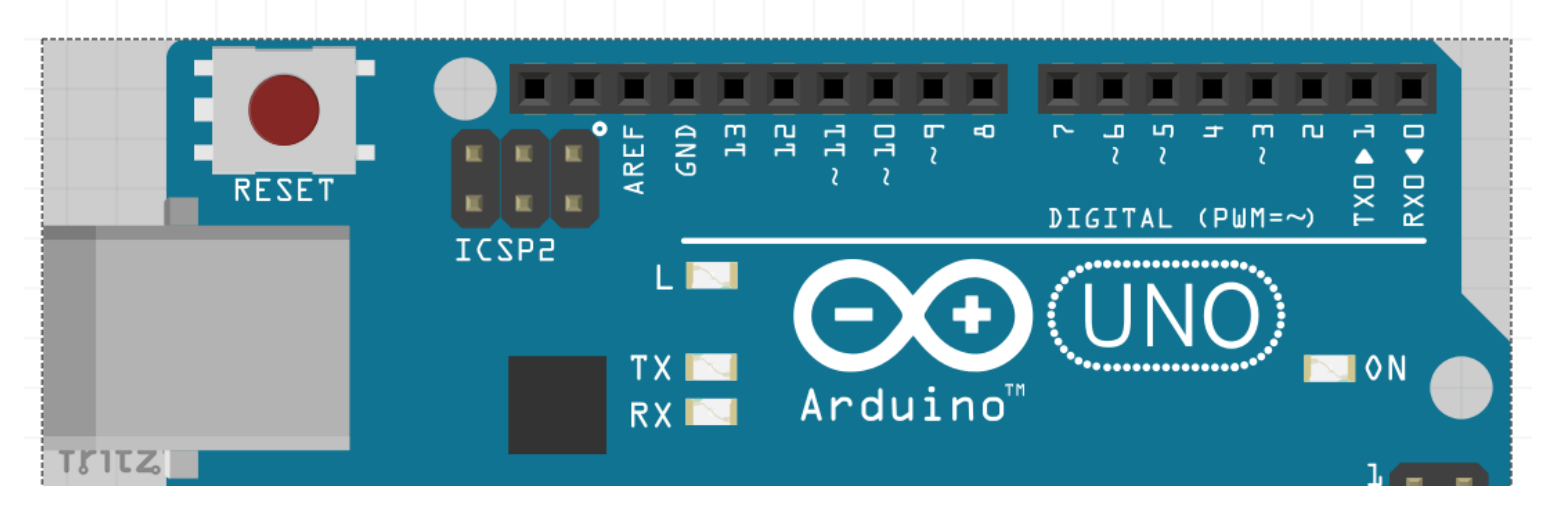

Determining the PWM pins on an Arduino Uno

# **Multiple pins with several LEDs**

# **Setting up the hardware for the project**

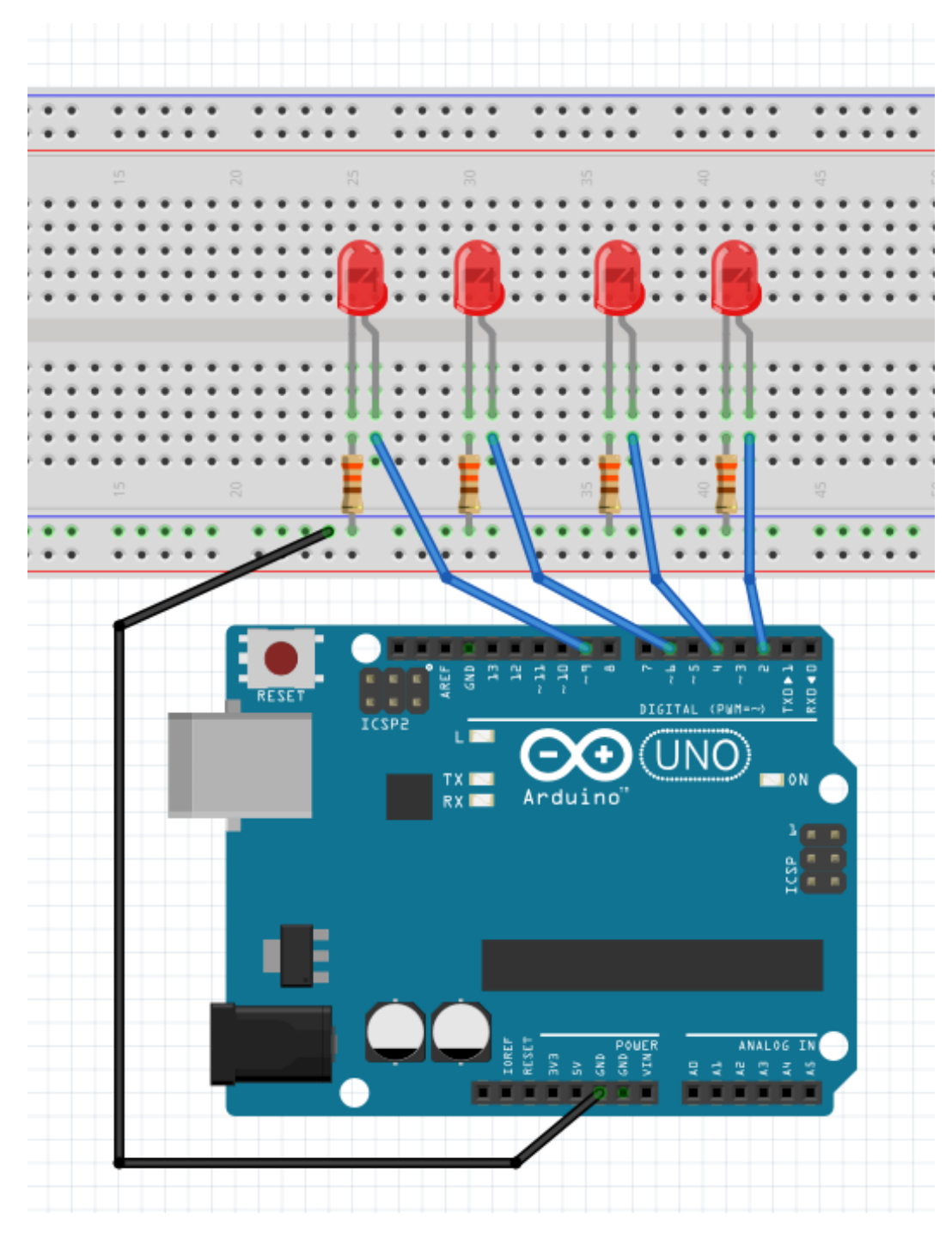

Wiring for our multiple LEDs project

#### **Exploring more about Led objects in Johnny-Five**

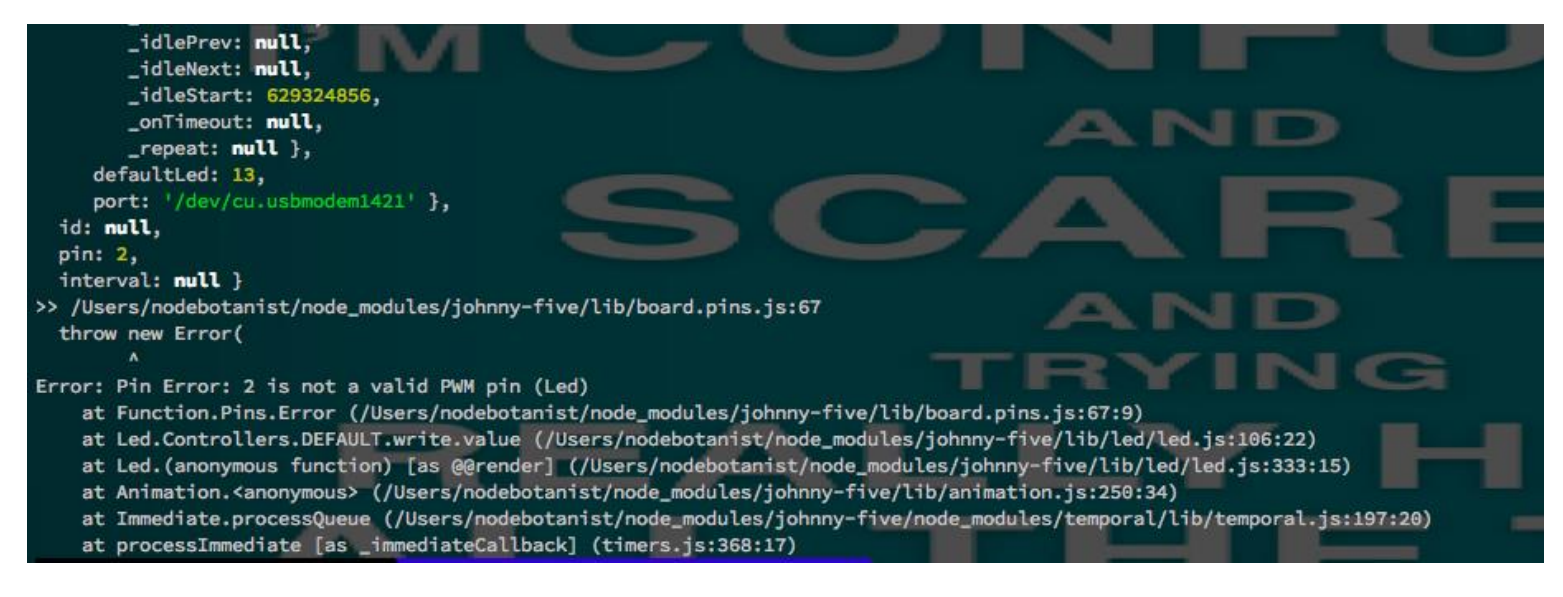

Error when using a PWM method on a digital pin

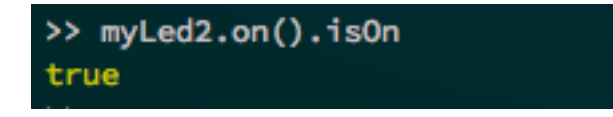

The isOn attribute

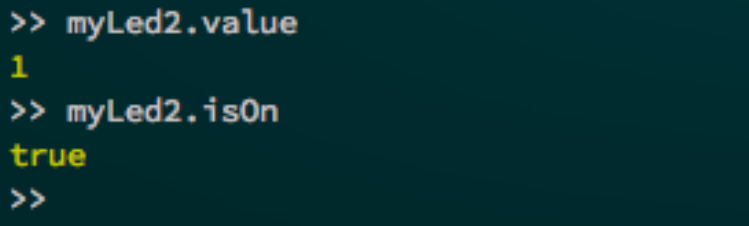

The other Led attributes

# **Using PWM pins with the Piezo element**

# **Setting up the hardware**

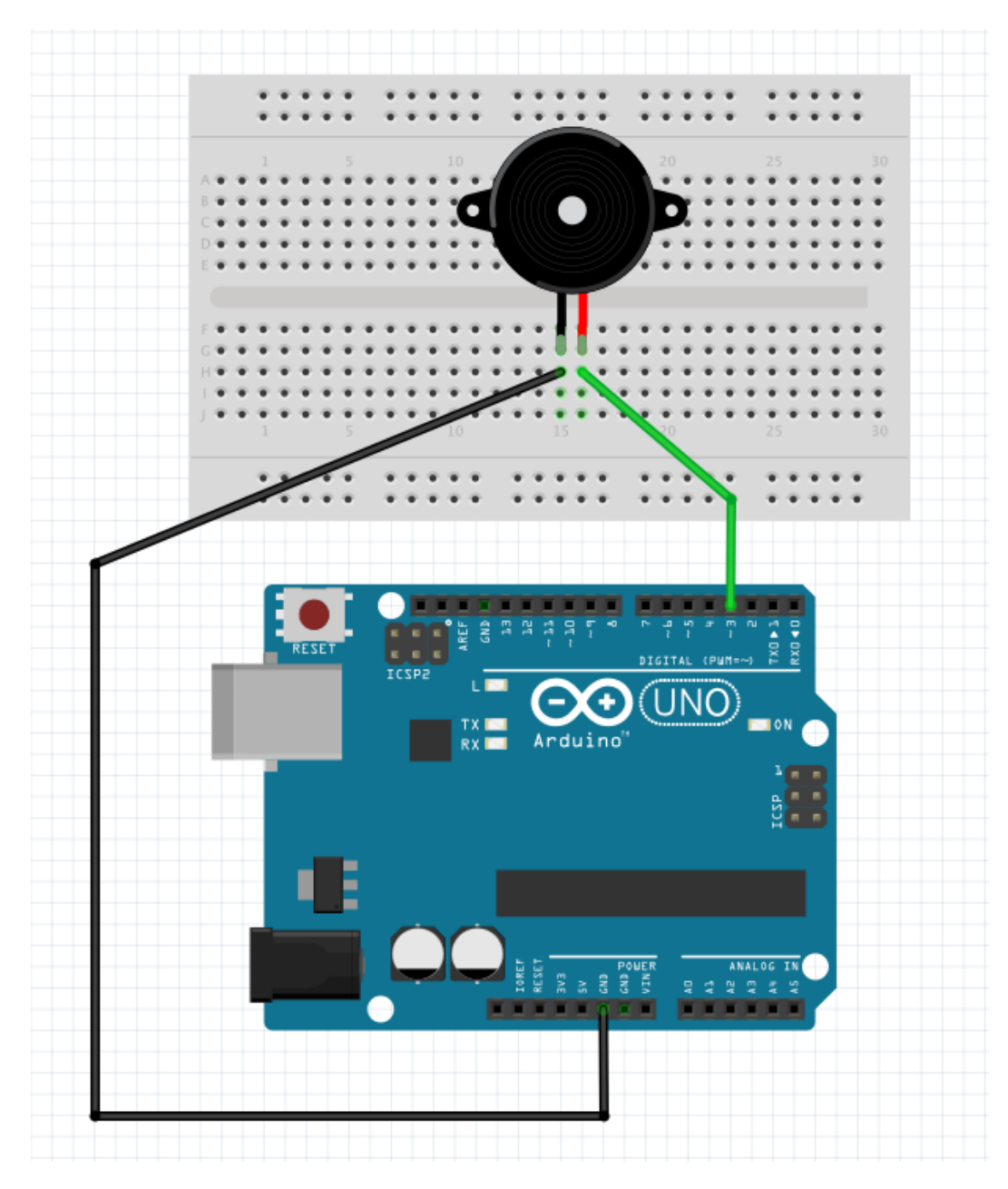

Piezo wiring diagram

# 4 Using Specialized Output **Devices**

# **What you'll need for this chapter**

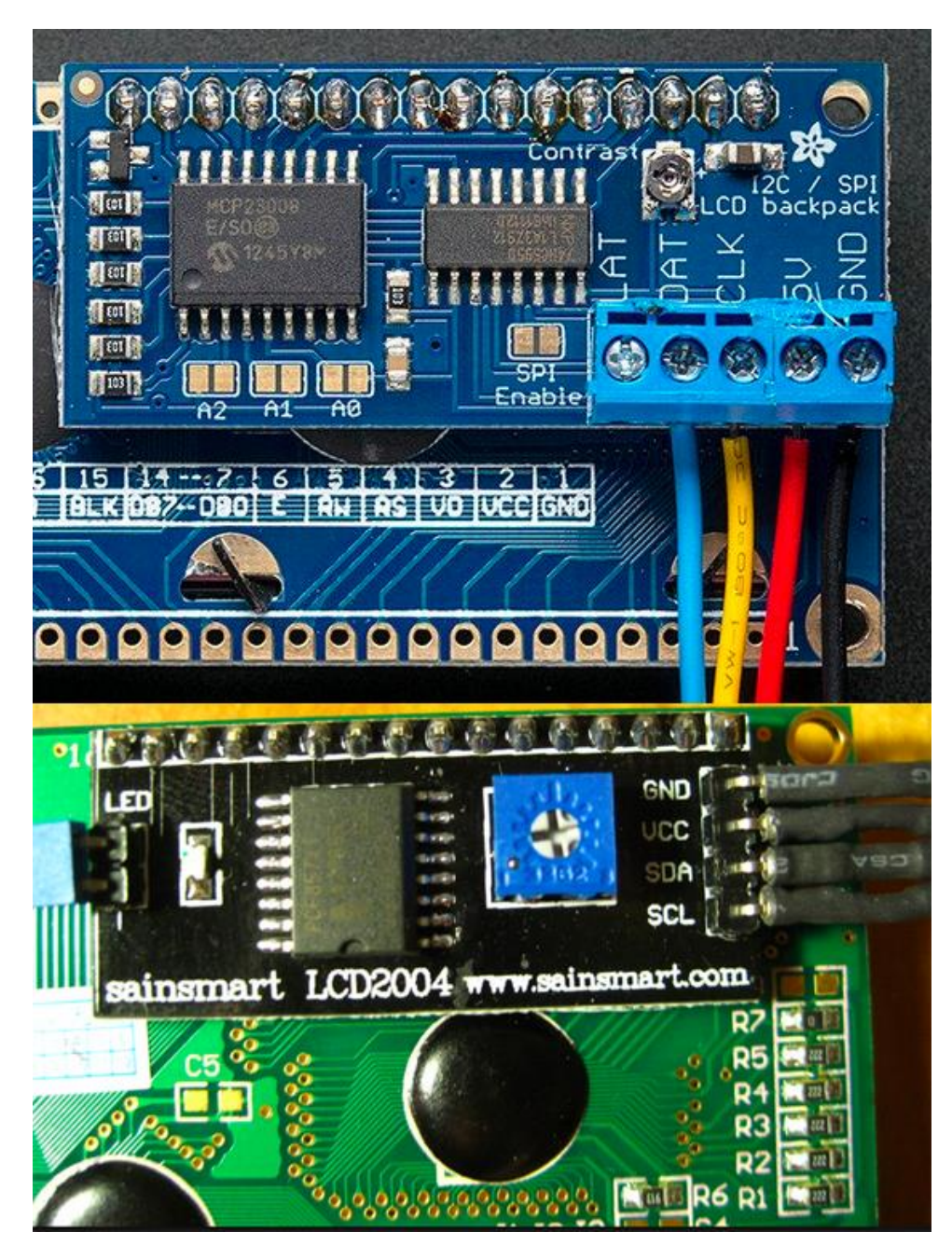

Examples of i2c backpacks on character LCDs

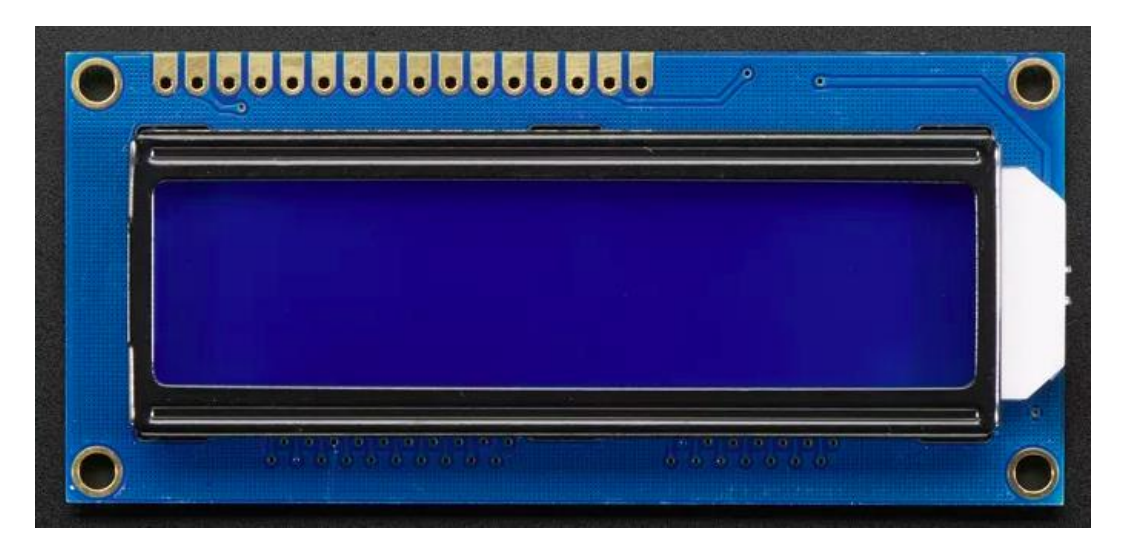

A non-i2c character LCD

# **Checking compatibility with Johnny-Five**

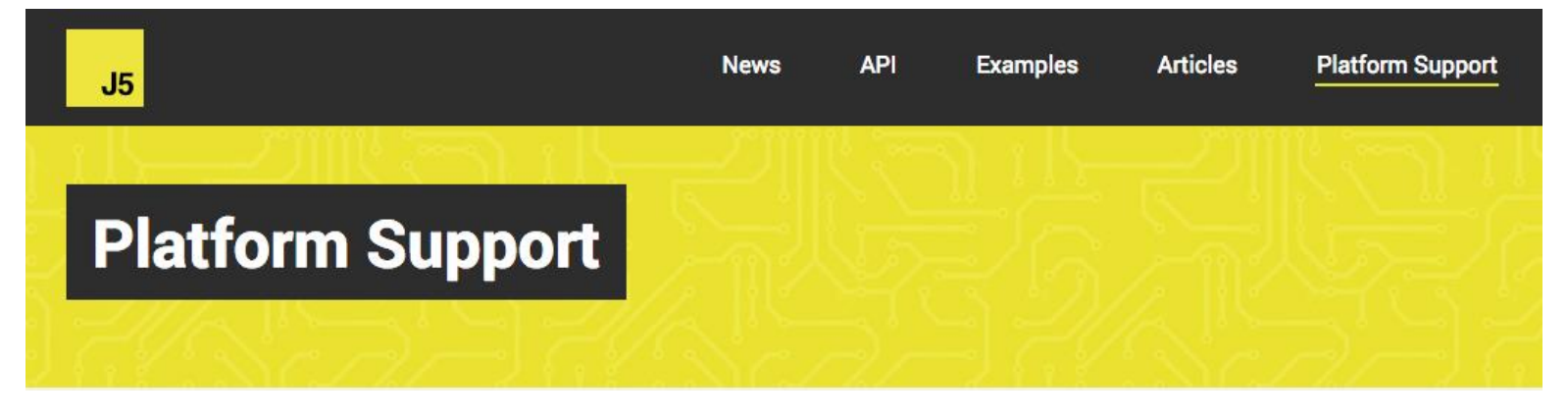

The johnny-five.io header

#### **Arduino Uno**

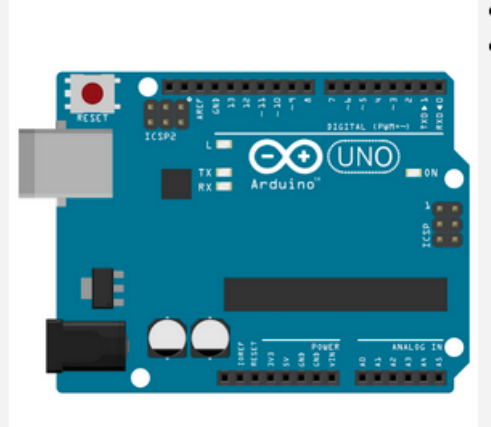

- Firmware/Runtime: StandardFirmata (additional instructions)
- The JavaScript program is executed on a host machine that runs node.js/io.js. The program transmits basic IO instructions to the board via usb serial, which acts as a thin client. Requires tethering.

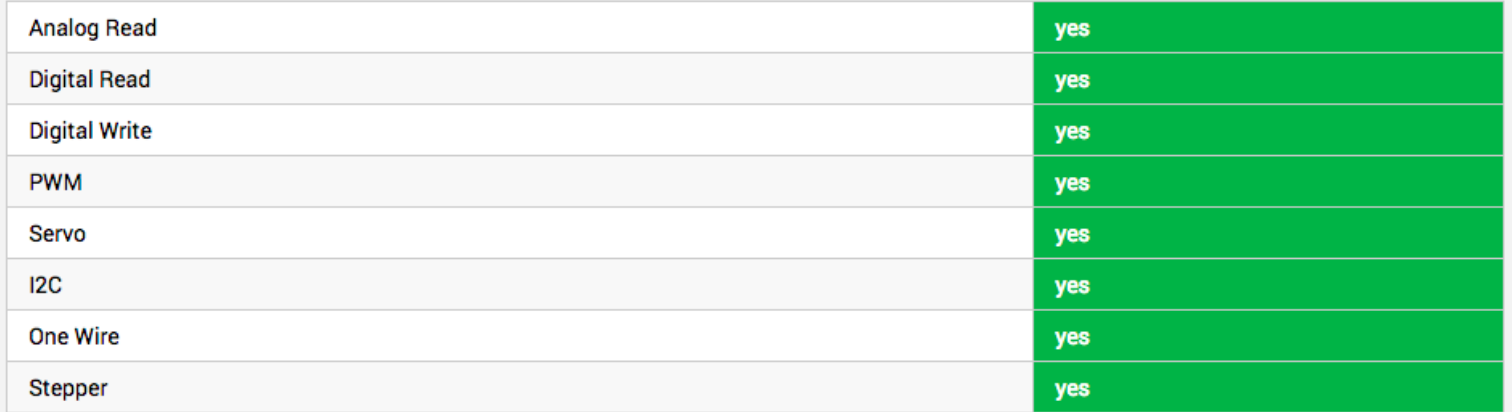

The Platform Support page entry for Arduino Uno

# **Obtaining documentation, wiring diagrams, and so on**

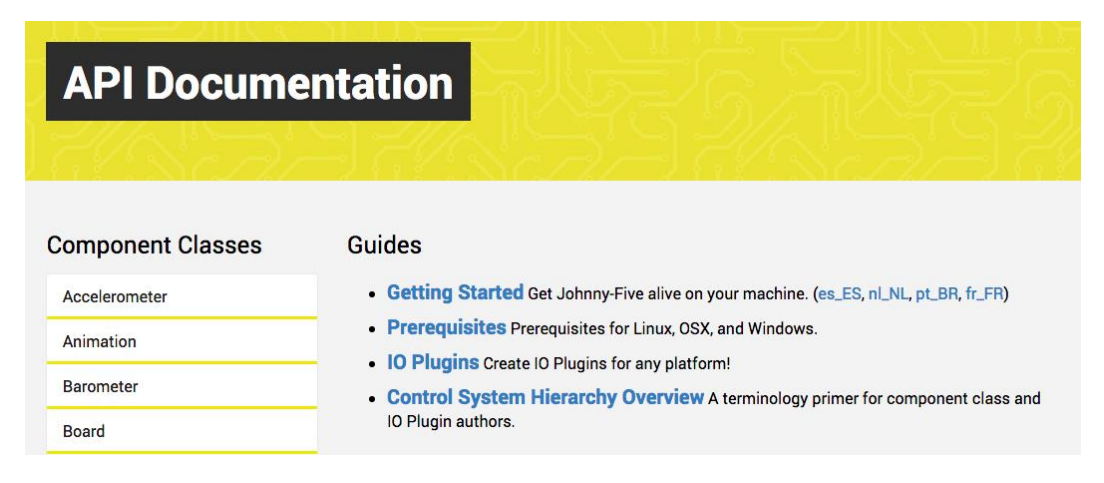

The API documentation page

# **Project – Character LCD**

**Wiring up – i2c LCDs**

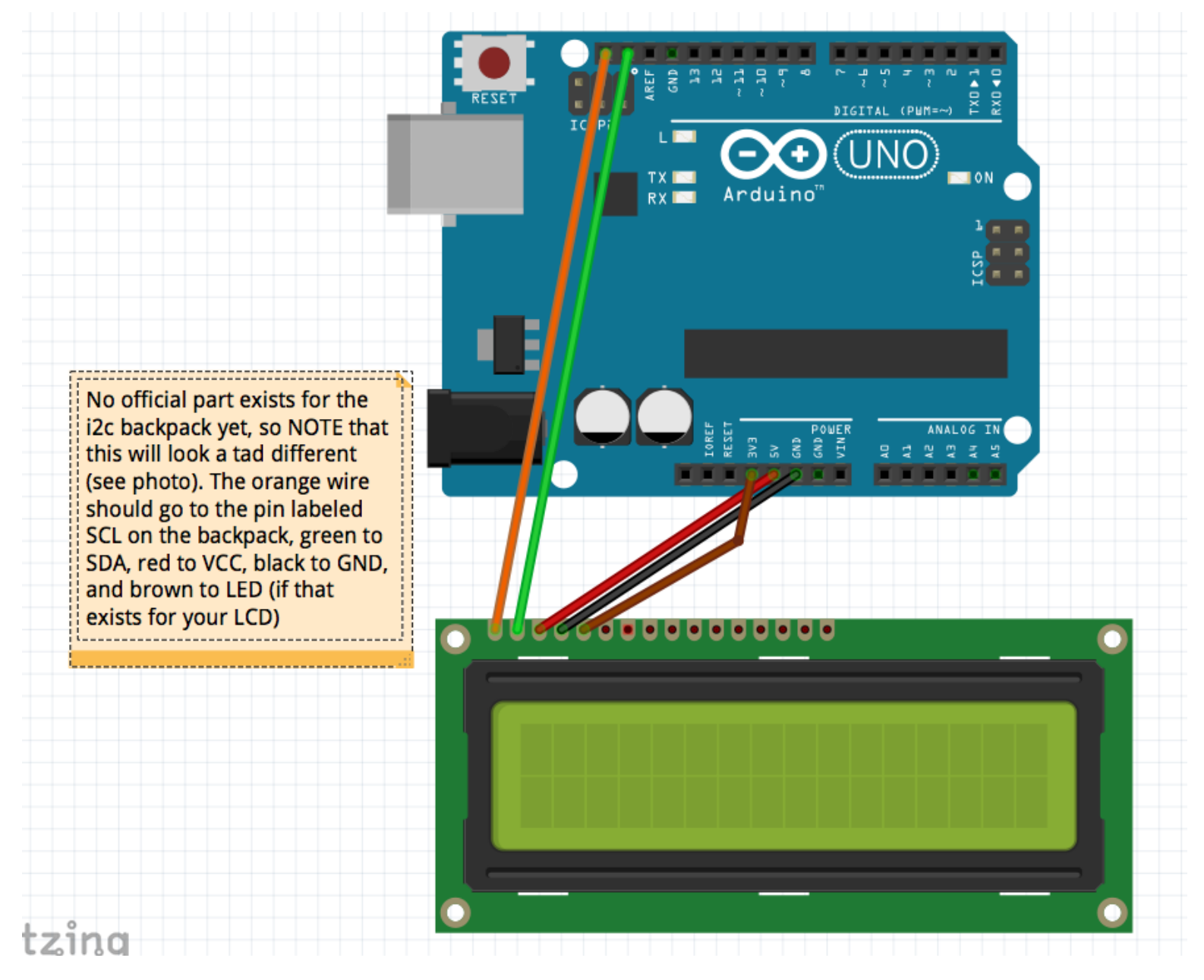

A diagram of i2c LCD hookup

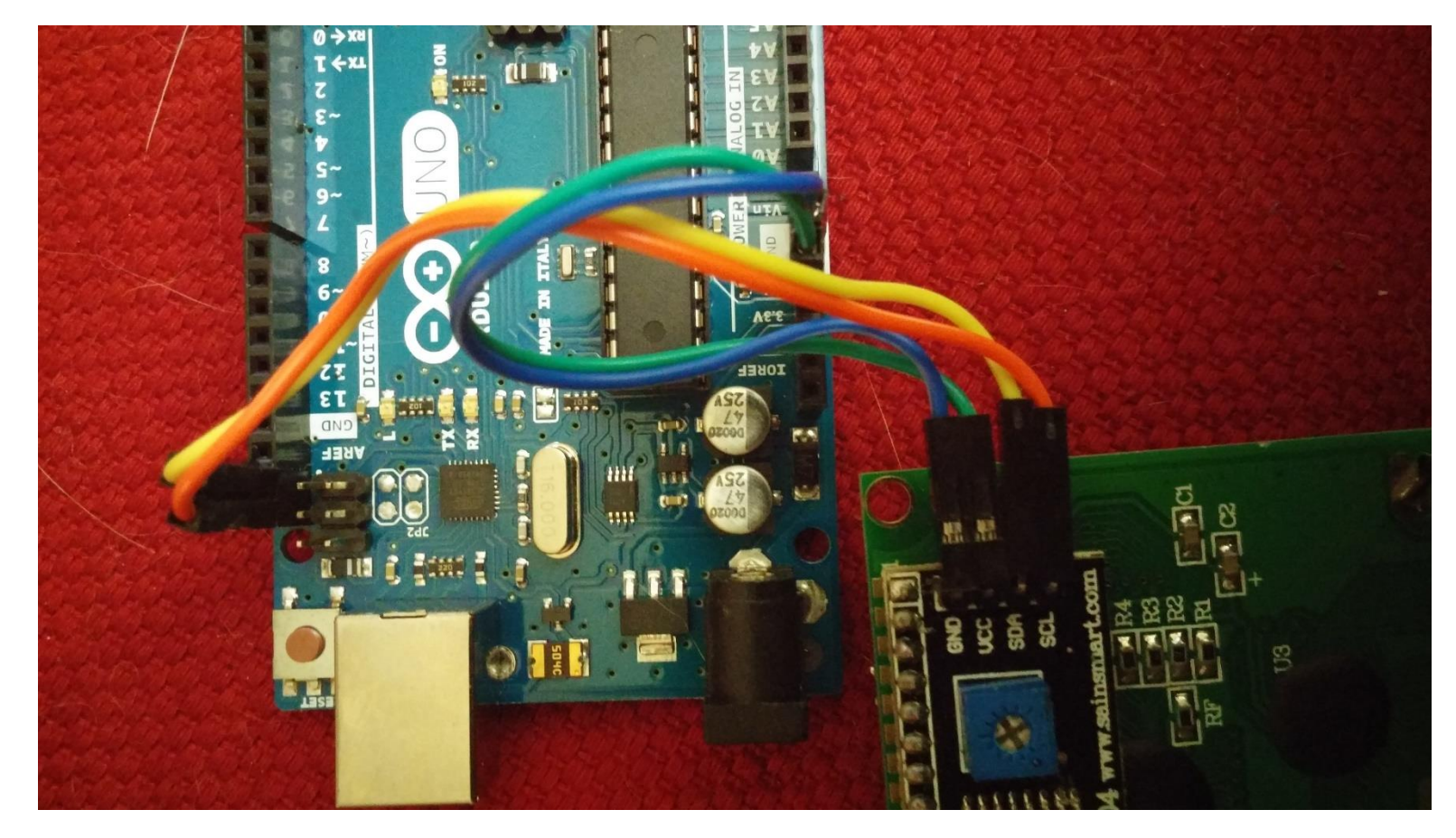

Photo of i2c backpack wiring. Wiring up regular LCDs

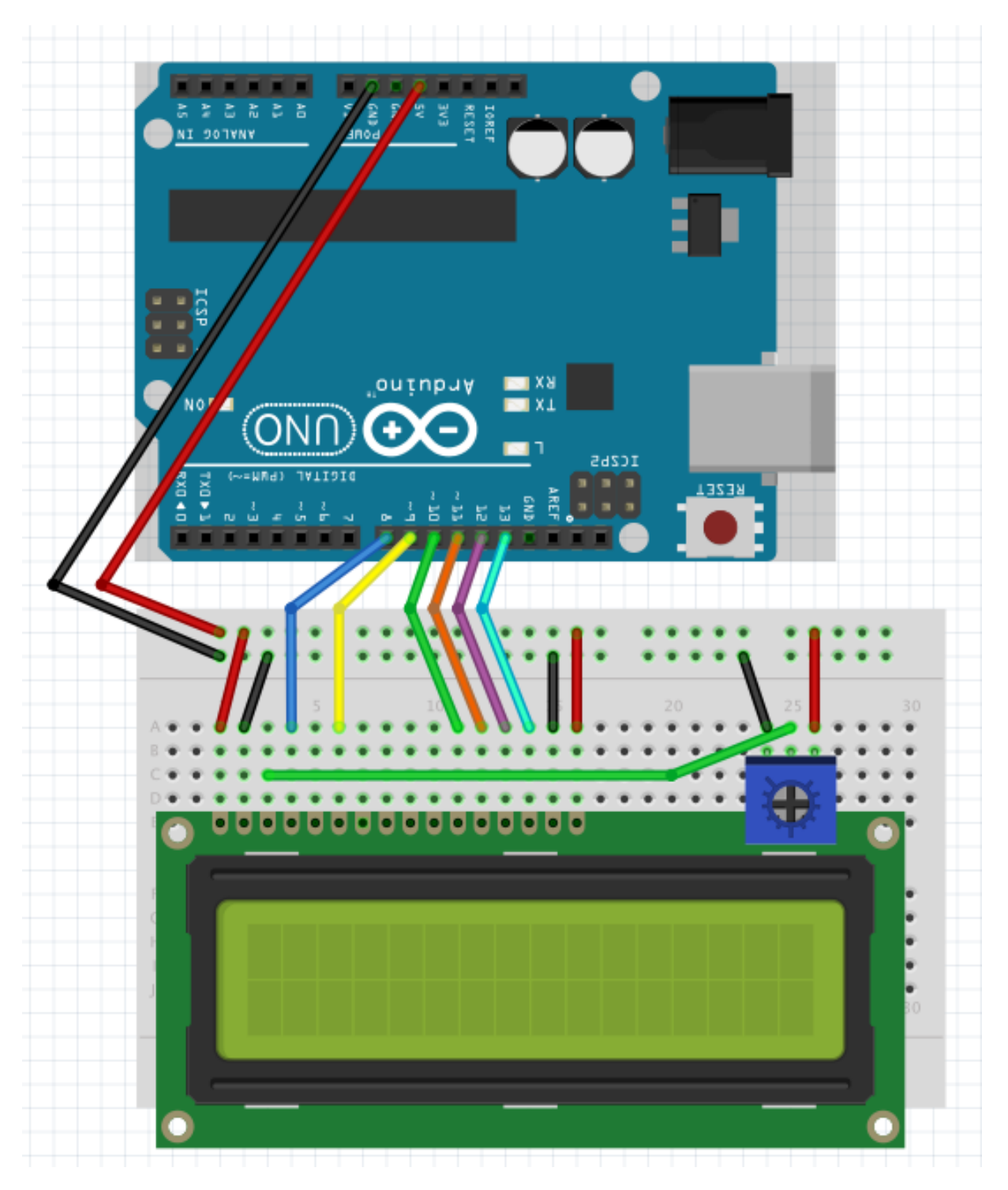

Wiring up a non-i2c LCD

# 5 Using Input Devices and Sensors

**What you'll need for this chapter**

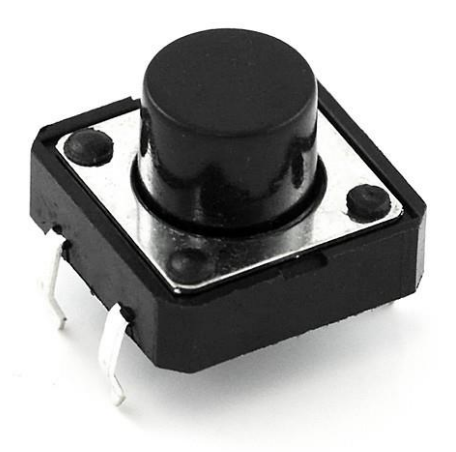

A common push button for robotics projects

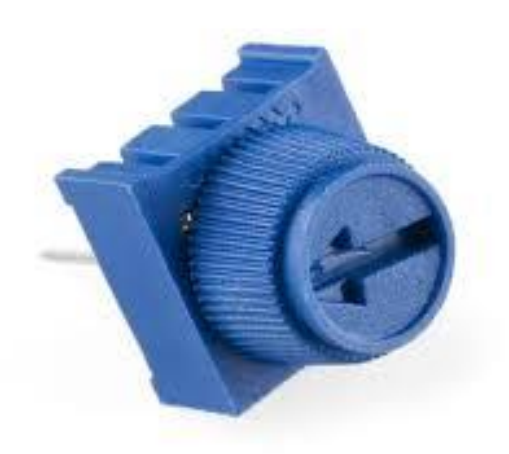

A basic rotating potentiometer

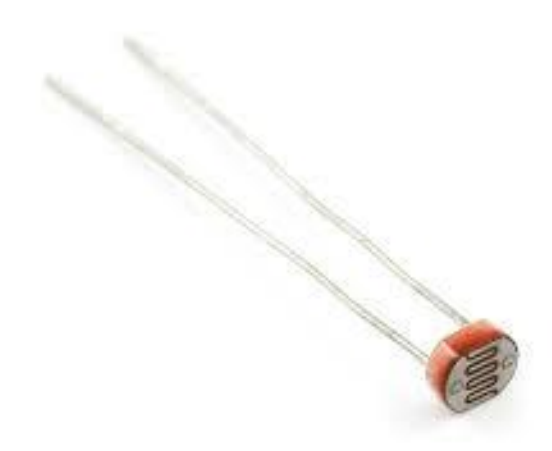

A light sensor diode

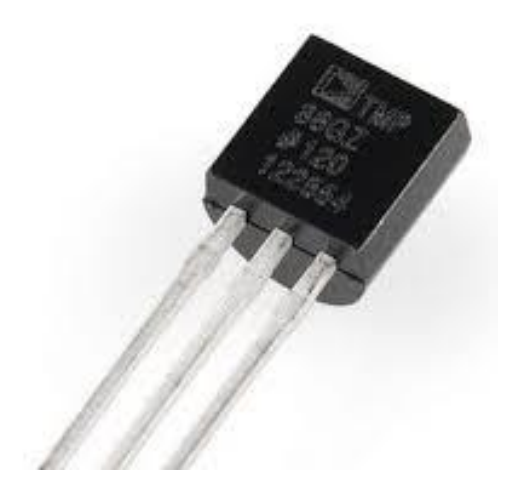

A temperature sensor

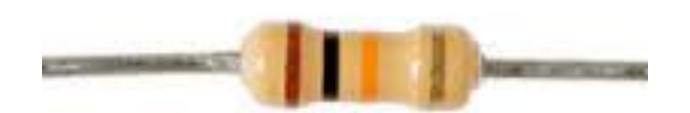

# **Using basic inputs – buttons and potentiometers**

#### **Wiring up our button and LED**

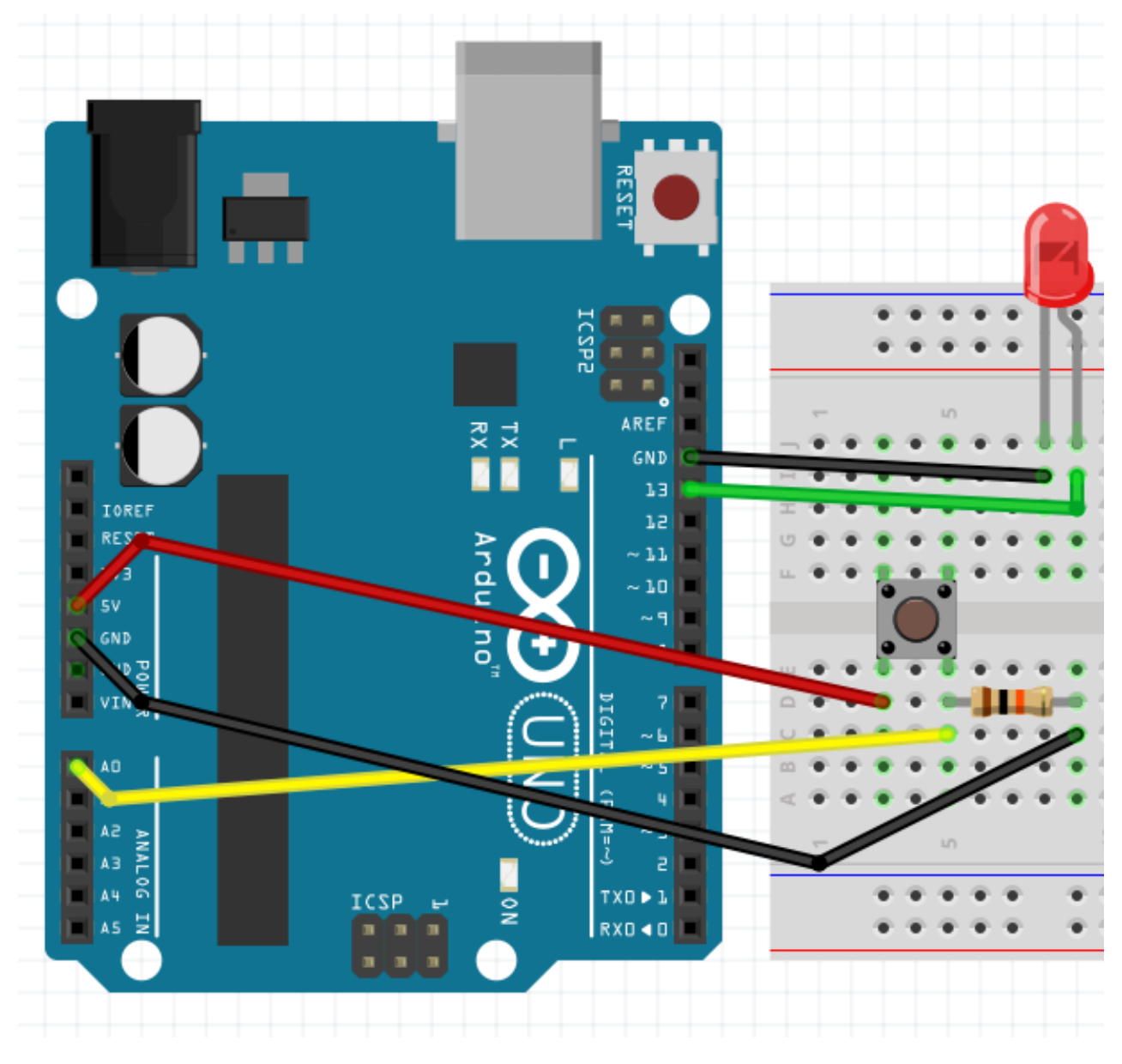

Wiring diagram for a button and an LED

#### **Coding button-led.js**

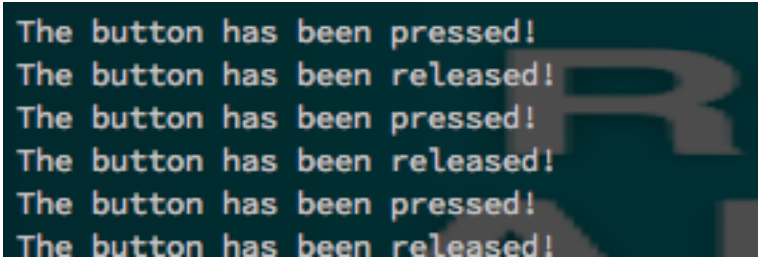

The output from led-button.js

# **Wiring the potentiometer and the LED**

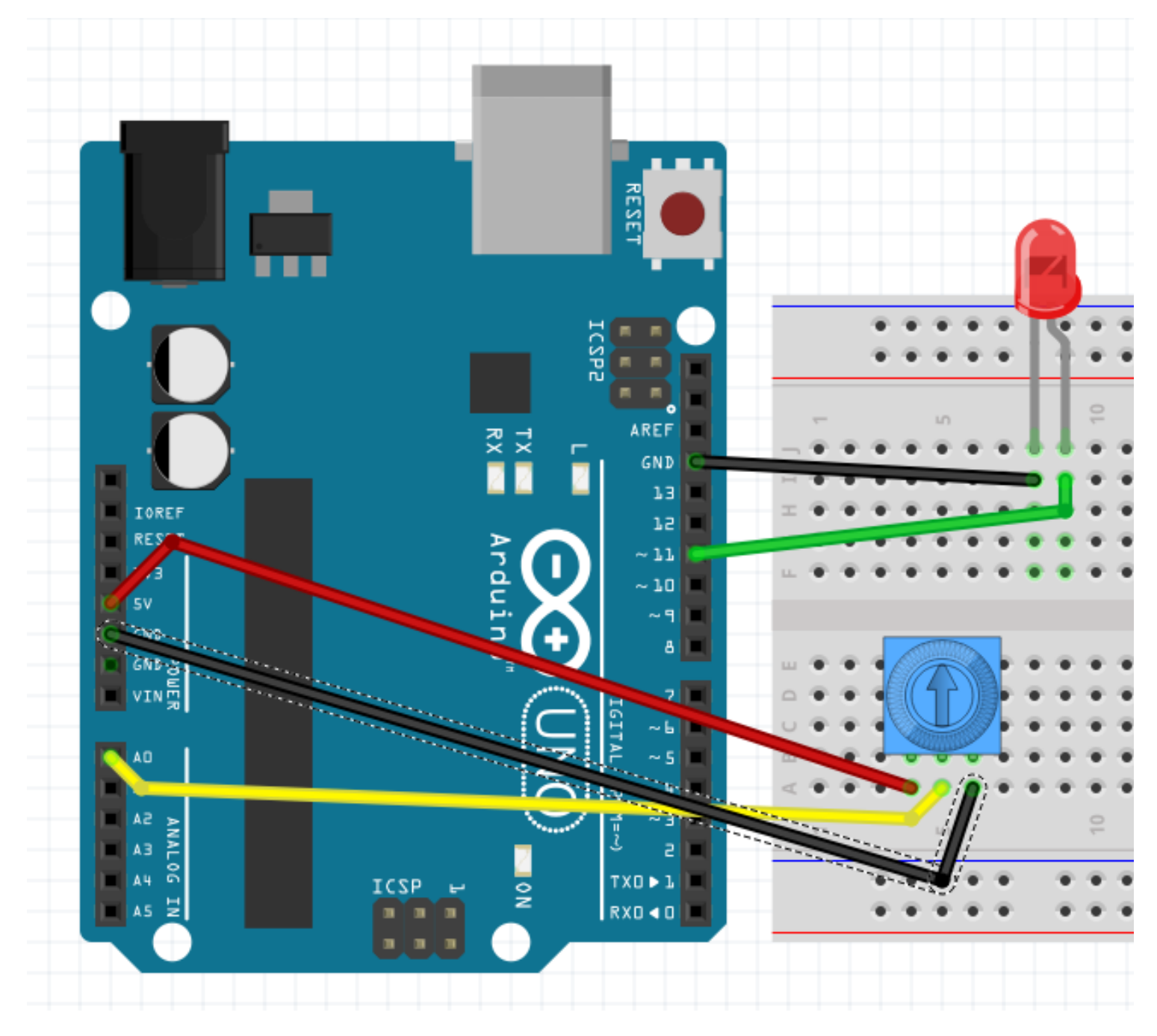

Wiring diagram for a dimmer switchCoding our dimmer switch

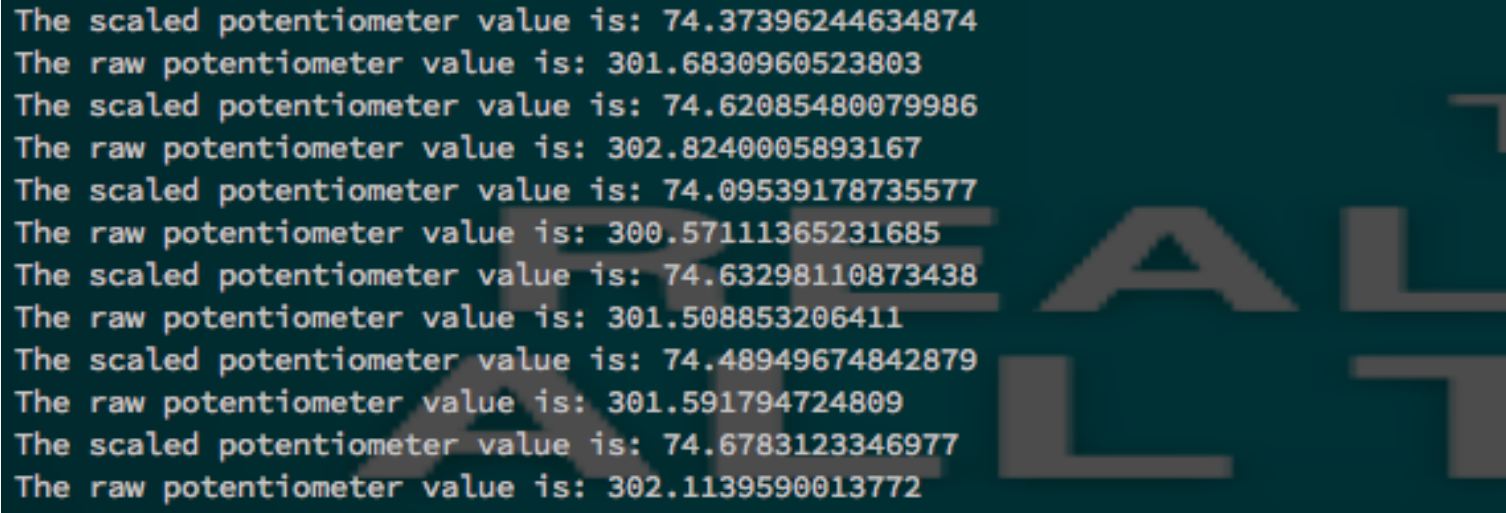

The output from dimmer-switch.js

# **Using sensors – Light and Temperature**

# **Wiring up our photocell**

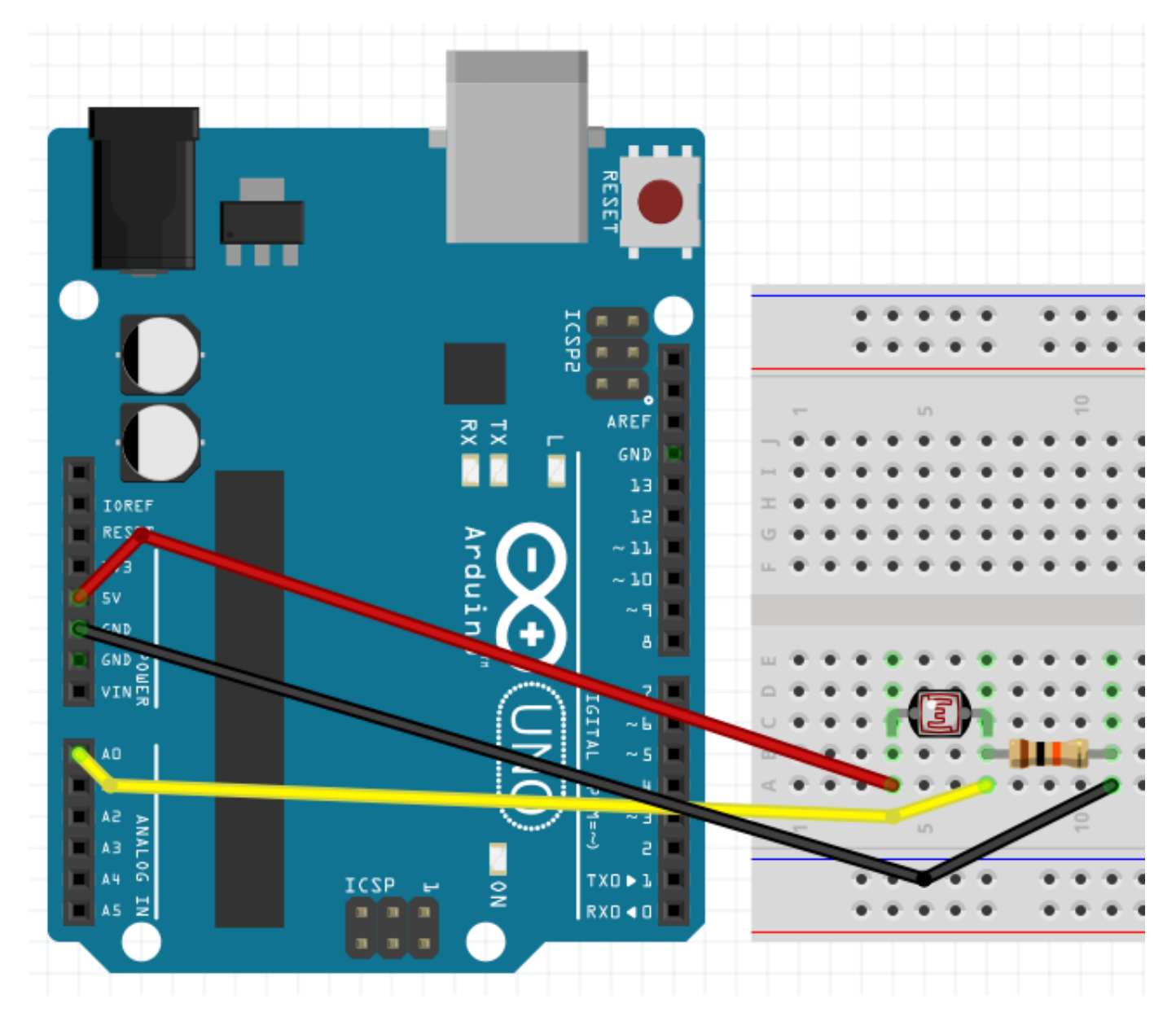

The wiring diagram for the photocell

#### **Coding our photocell example**

#### **barcli**

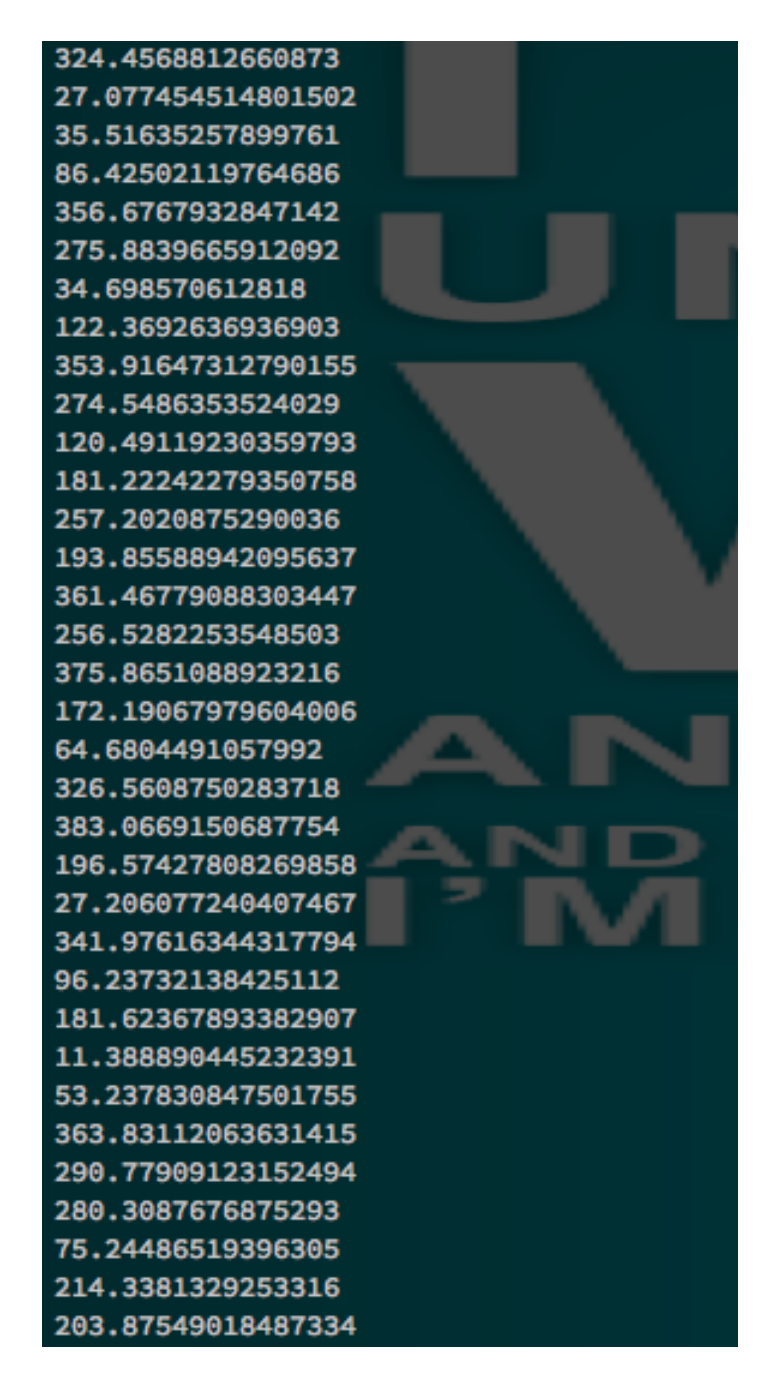

An output in the days before barcli

 $|563$ 

A barcli graph in the console

#### **Coding everything together**

#### **Wiring up the temperature sensor**

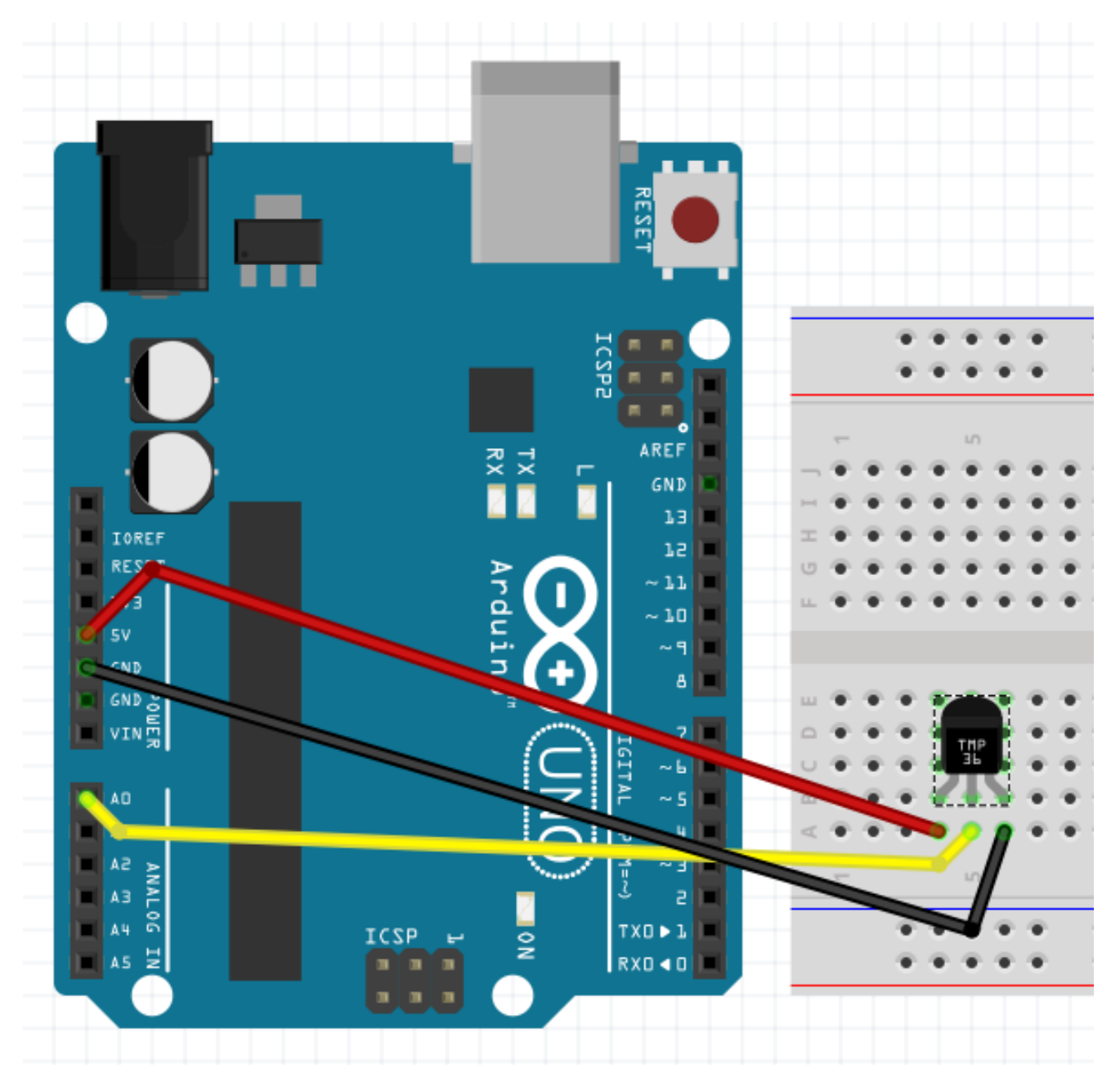

Wiring up the temperature sensor

#### **Coding our temperature example**

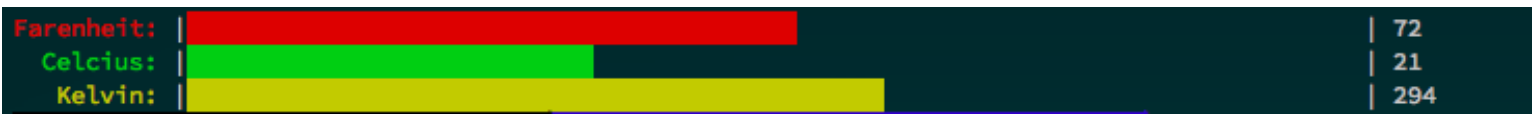

The temperature.js console output

# 6 Moving Your Bot

# **The different kinds of servos and motors**

### **Types of motors**

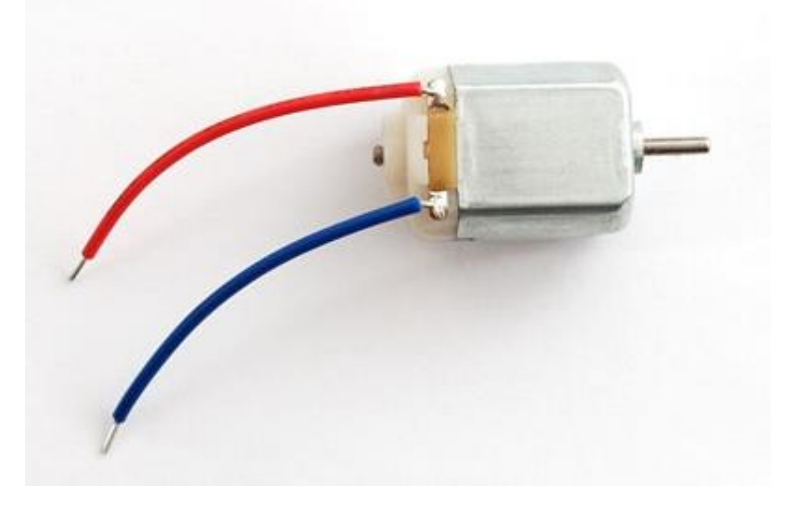

A standard DC hobby motor

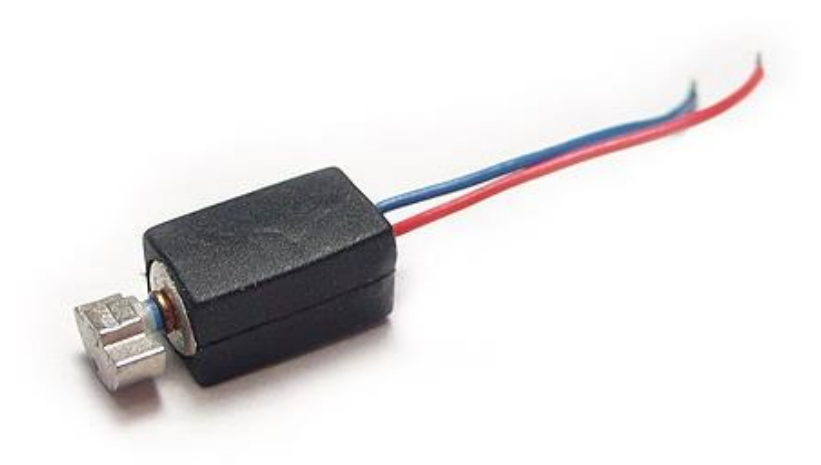

A vibration motor

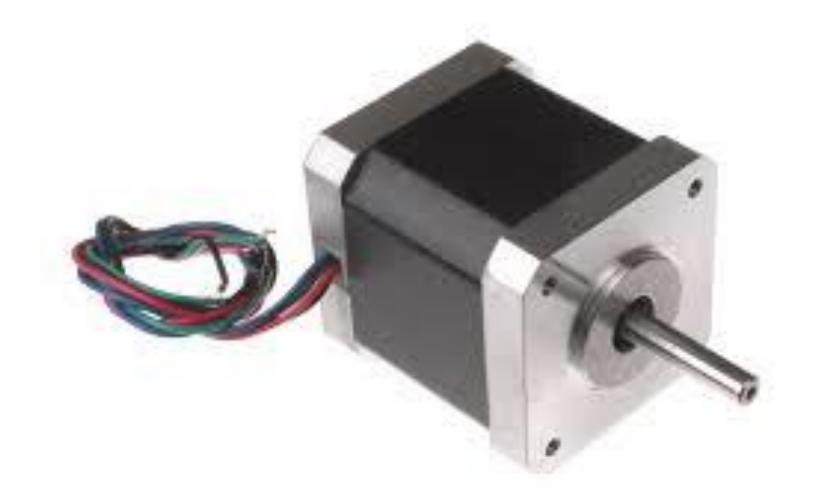

A stepper motor

# **Types of servos**

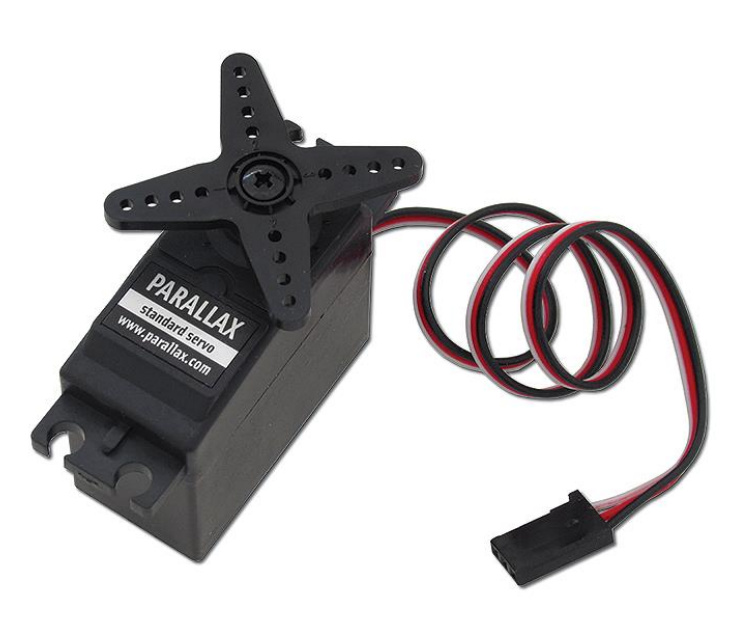

A standard servo

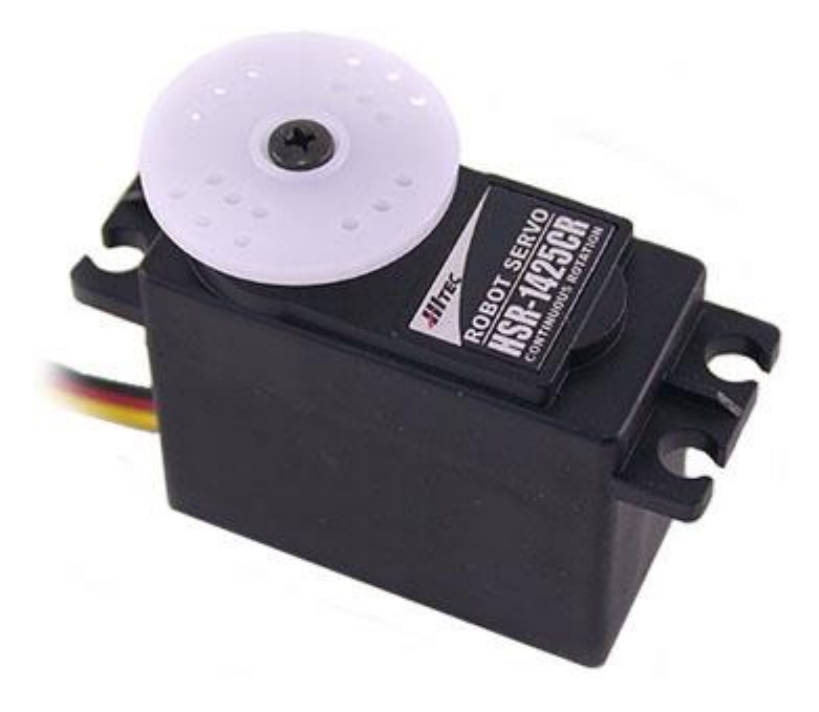

A continuous servo

#### **Servo and motor controllers**

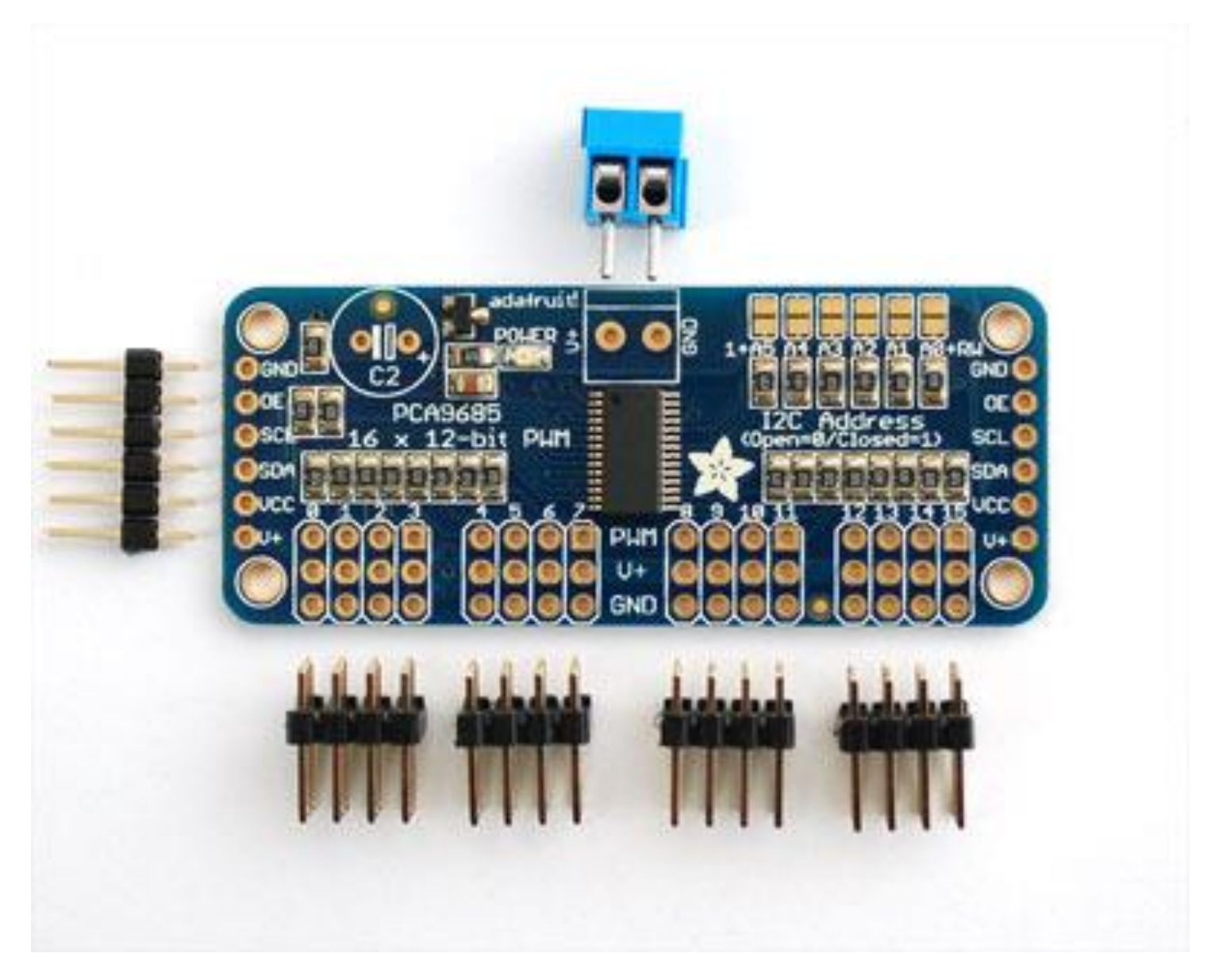

An example of a servo controller with an I2C interface

#### **Motor and servo shields**

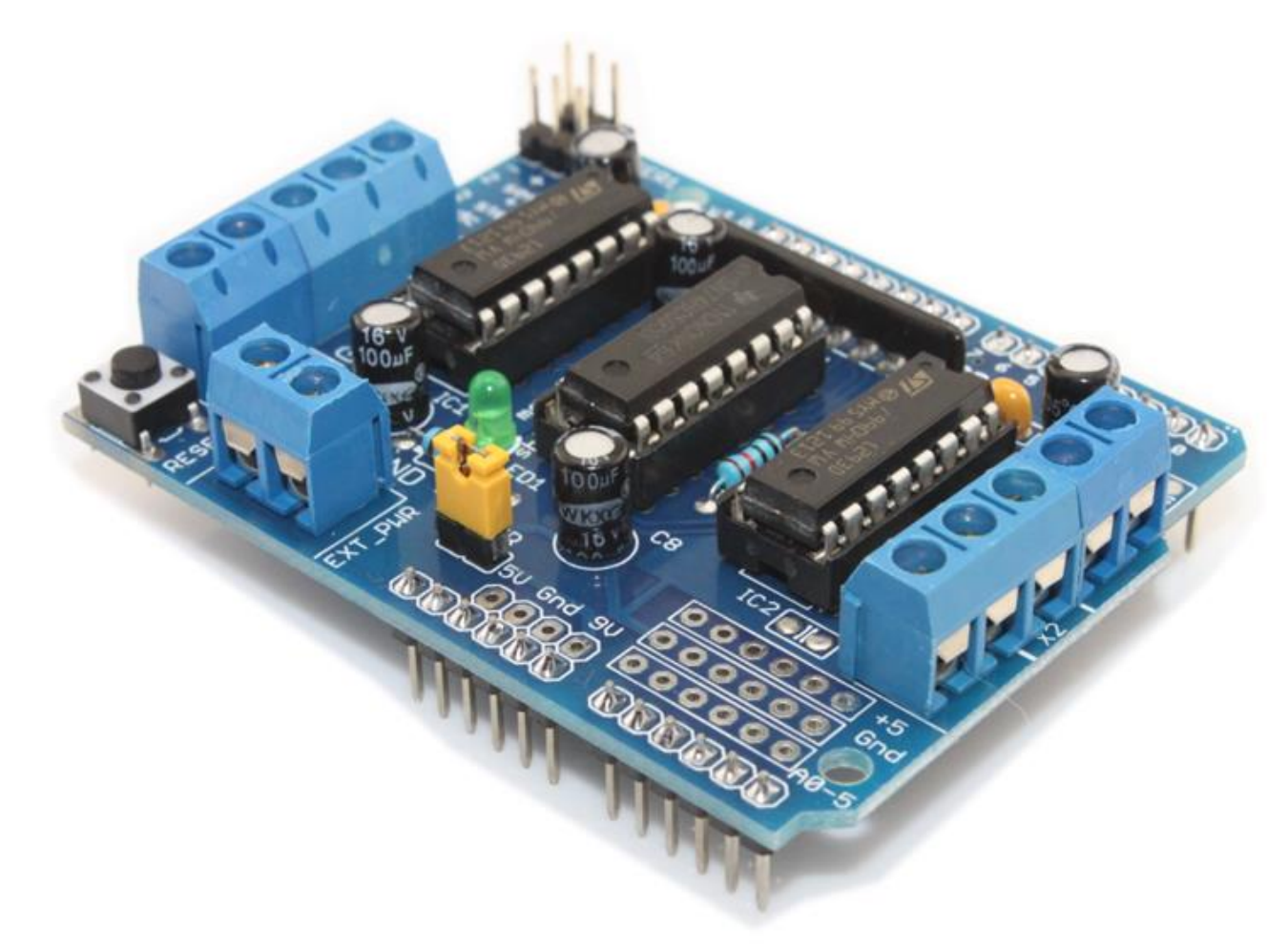

An example of a motor shield

# **Wiring up servos and motors**

# **Wiring up servos**

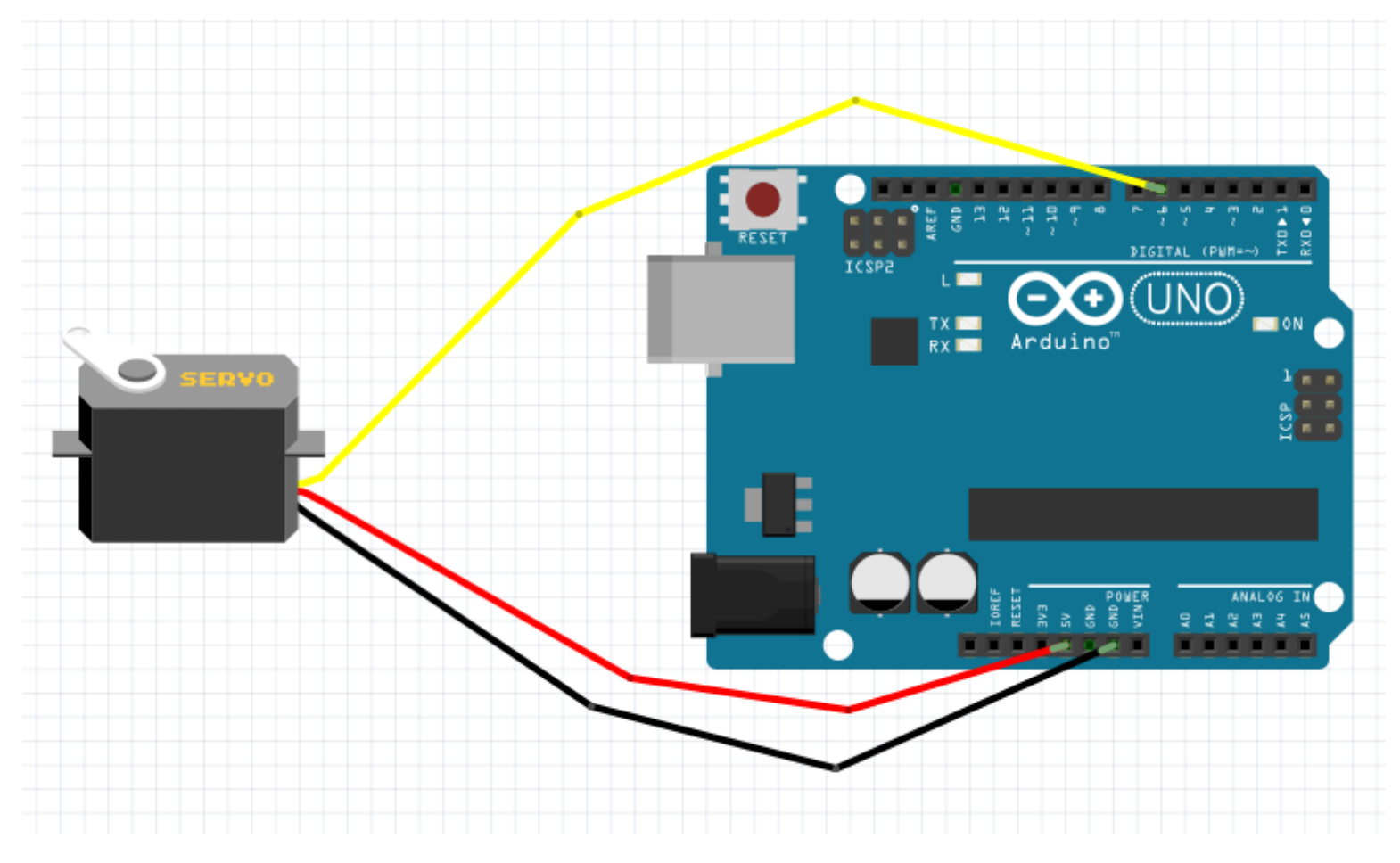

A servo wiring diagram

# **Wiring up motors**

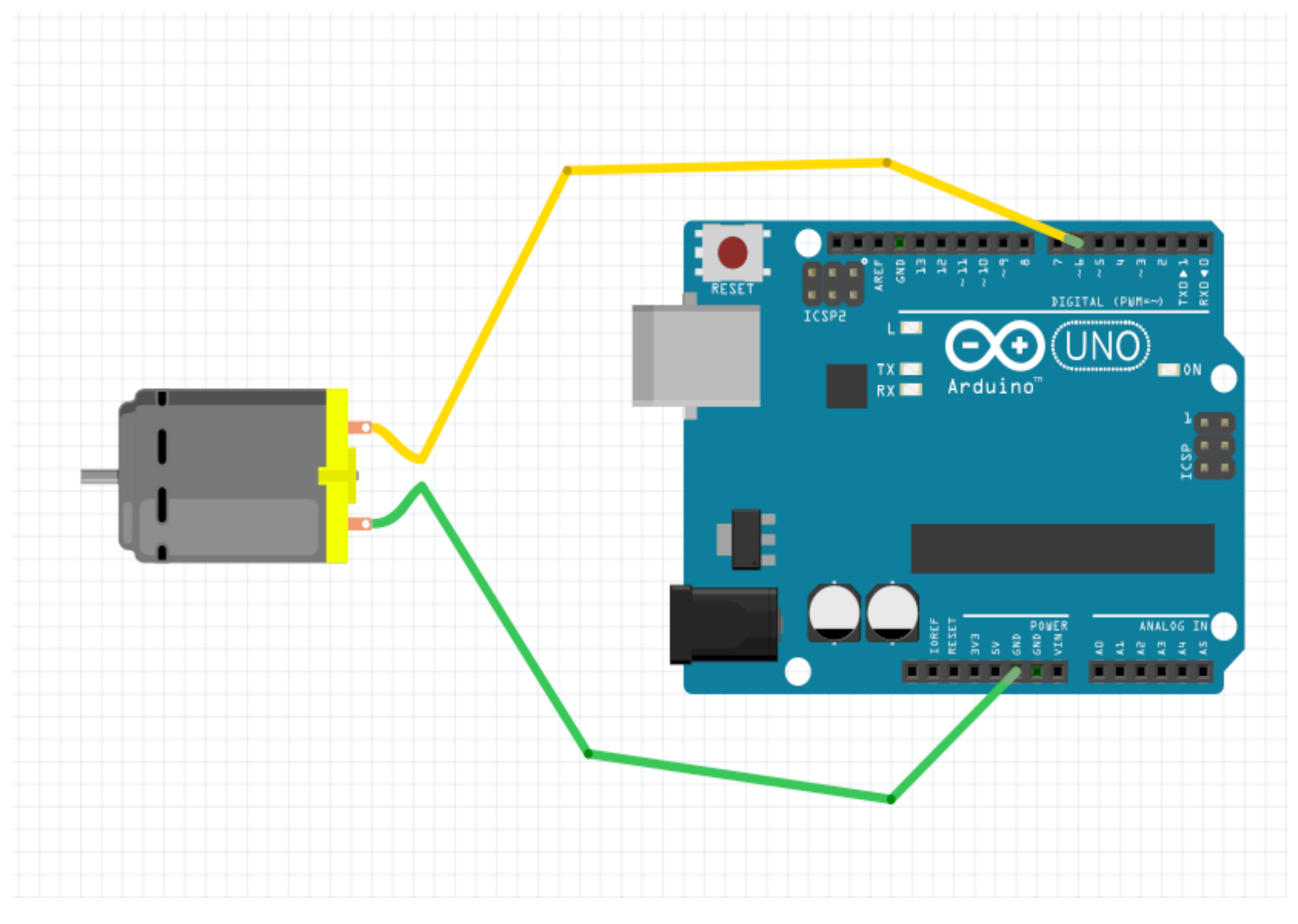

A motor wiring diagram

# **Creating a project with a servo and a sensor**

# **Exploring the servo API with the REPL**

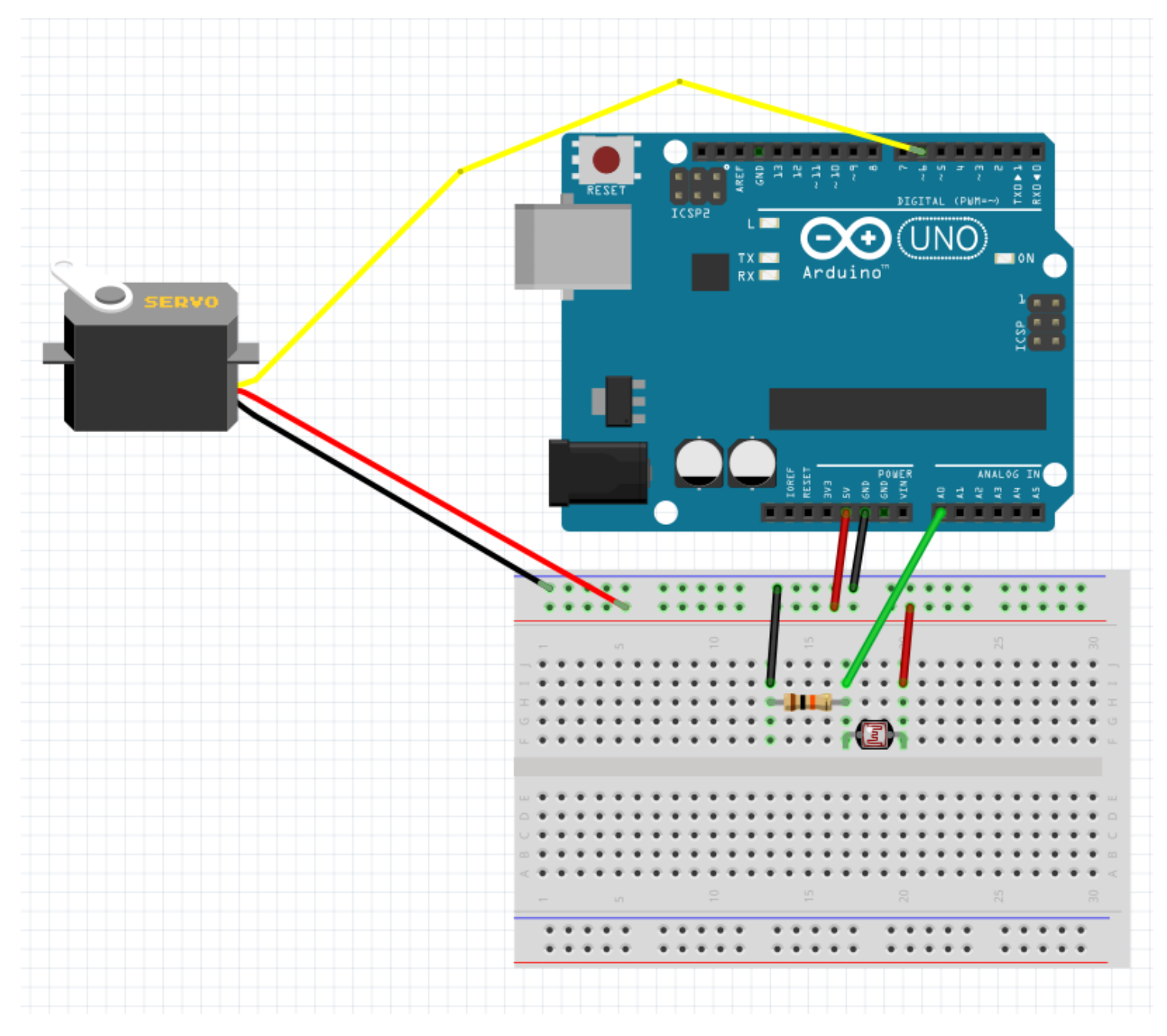

A servo and photoresistor wiring diagram

# 7 Advanced Movement with Animation Library

# **Looking at the Animation API**

#### **Learning the terminology**

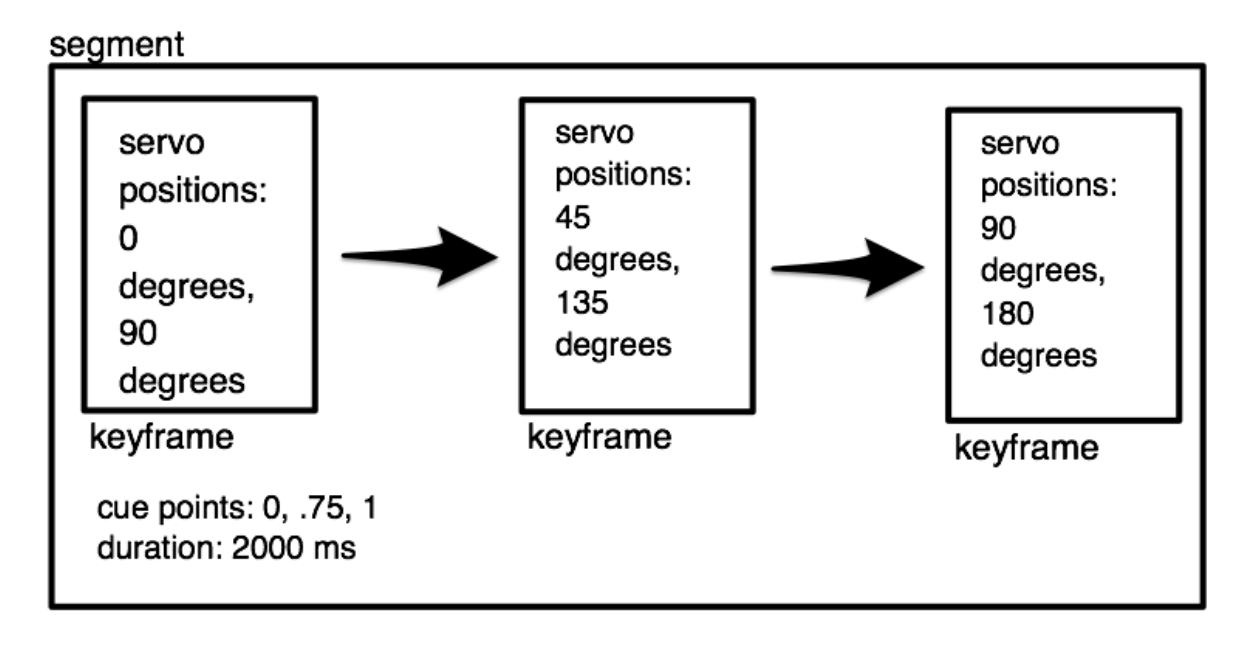

A graphical representation of an Animation segment

# time of cue point = cue point value  $*$  duration

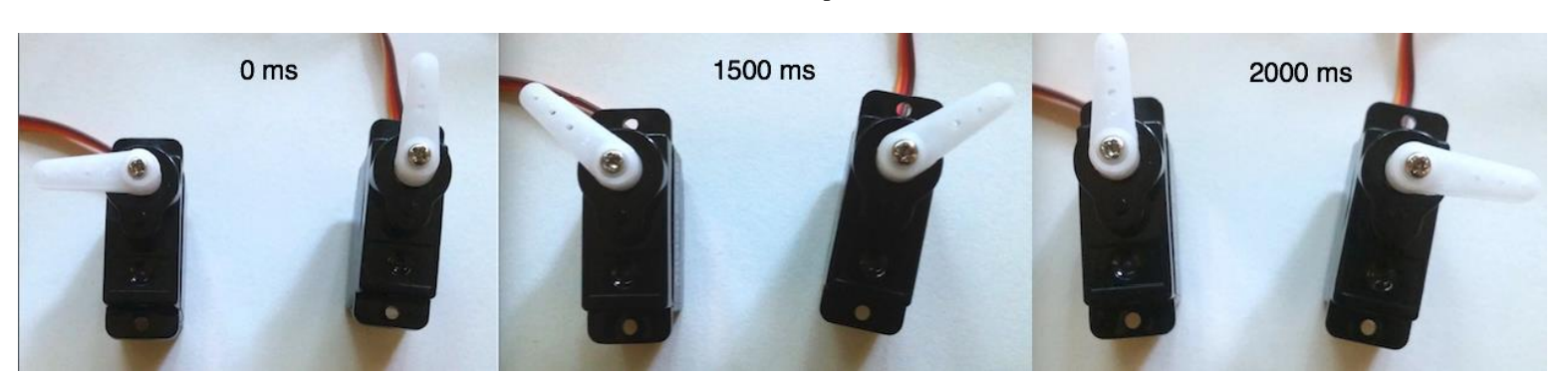

The formula for a cue point time

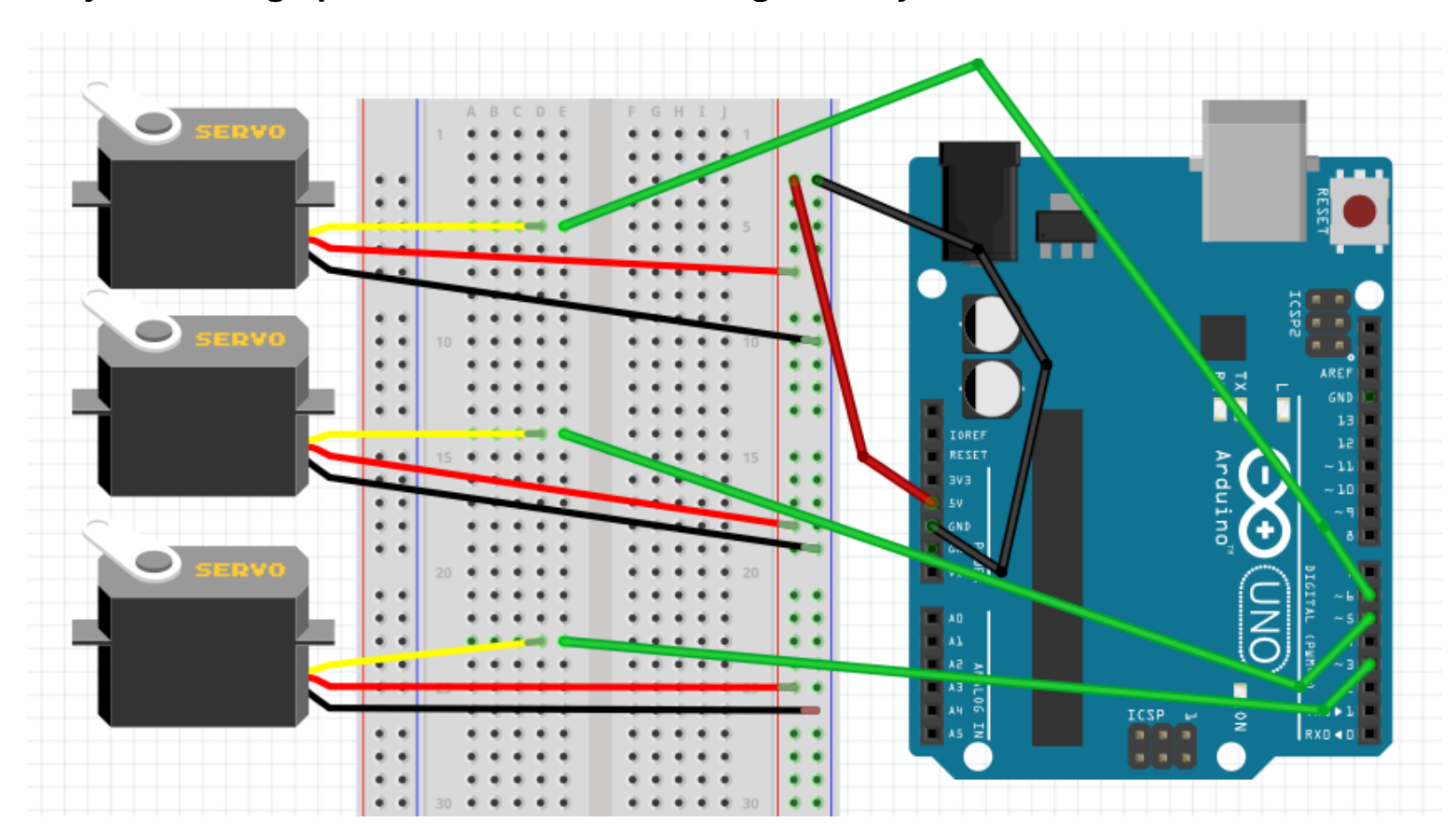

# **Project – wiring up three servos and creating an array**

# **Animation events**

#### **Building a servo array with informative LCD readout**

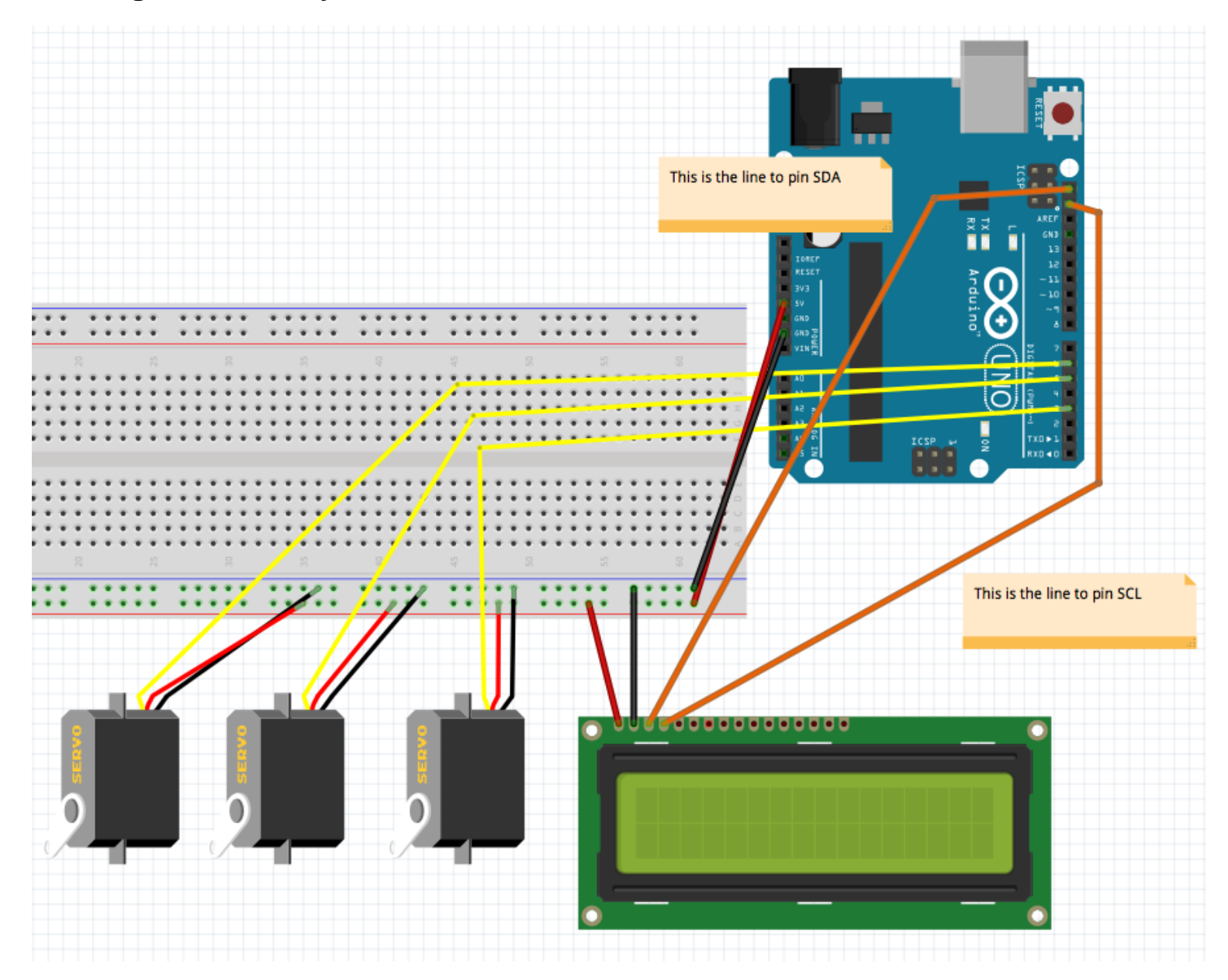

Events project wiring diagram—i2c LCD

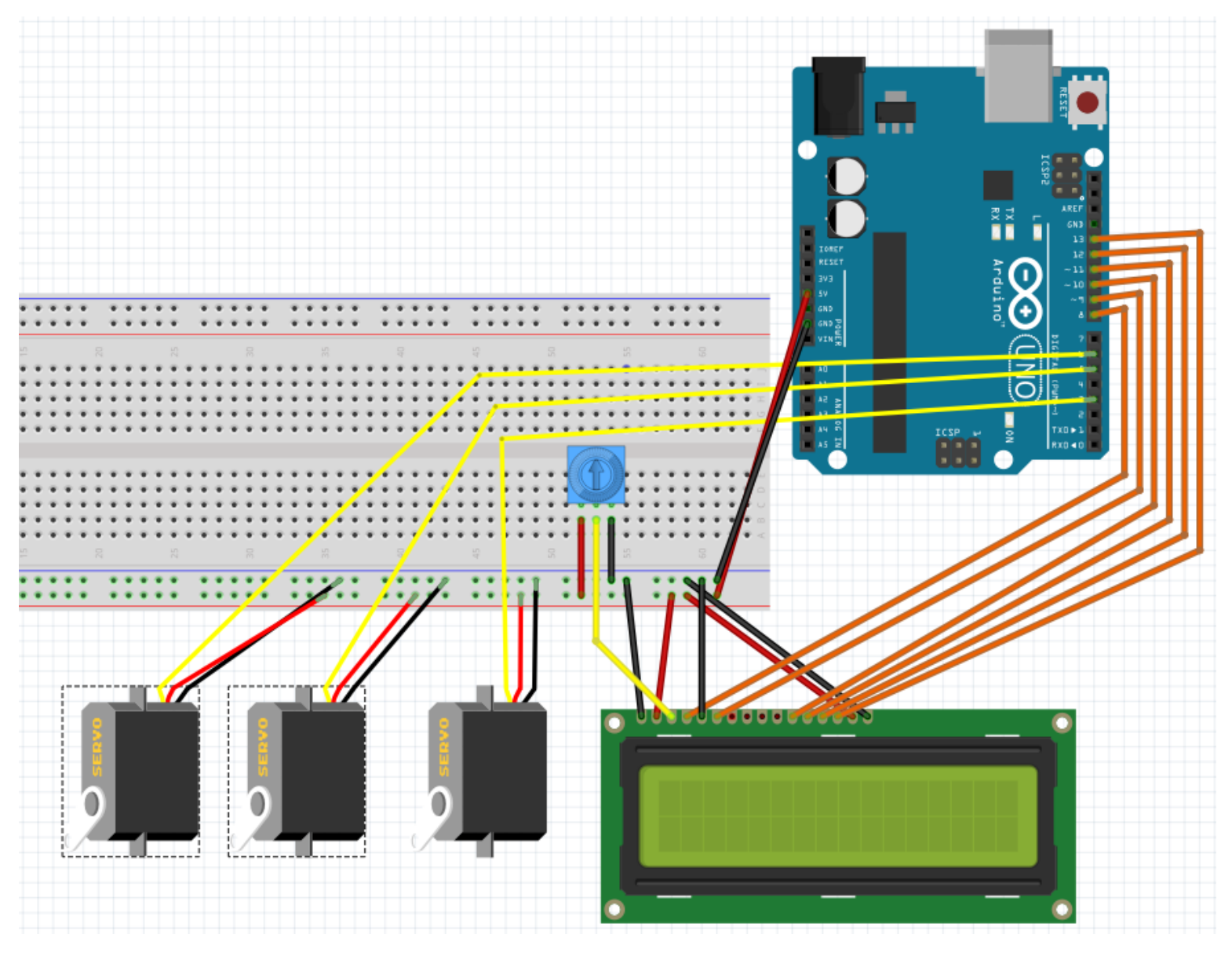

Events project wiring diagram—Standard LCD

# 8 Advanced Components –SPI, I2C, and Other Devices

# **Exploring SPI (Serial Peripheral Interface) devices**

#### **How SPI works**

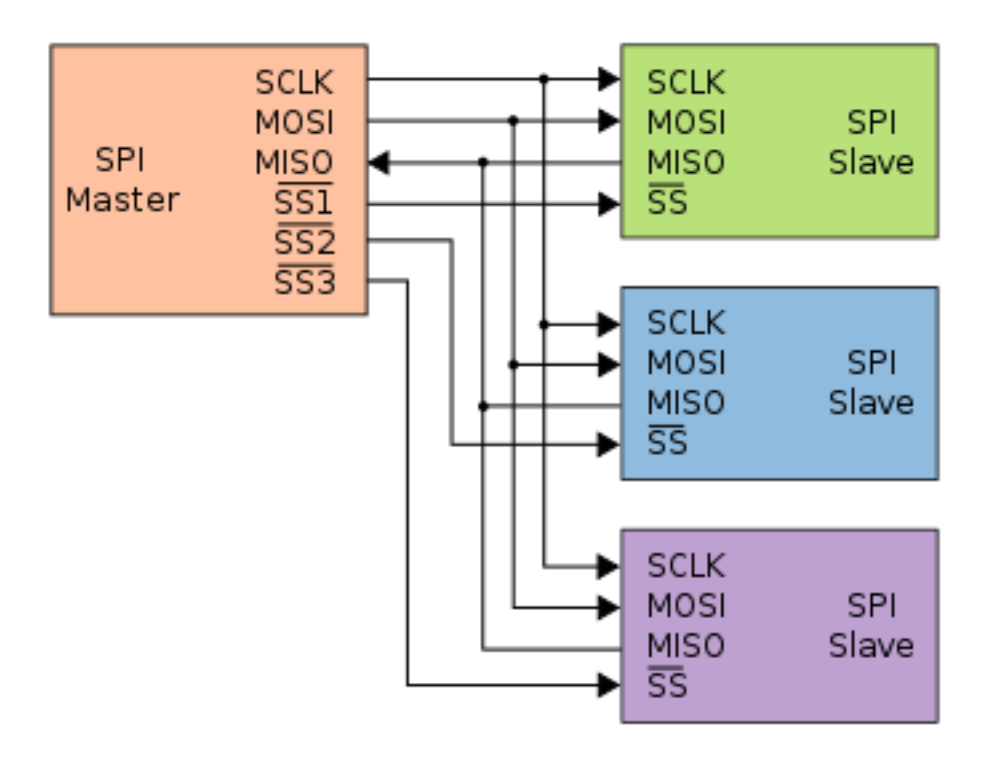

The SPI explained—Image credit https://en.wikipedia.org/wiki/Serial\_Peripheral\_Interface\_Bus

# **Building with an SPI device – an LED matrix**

#### **The build**

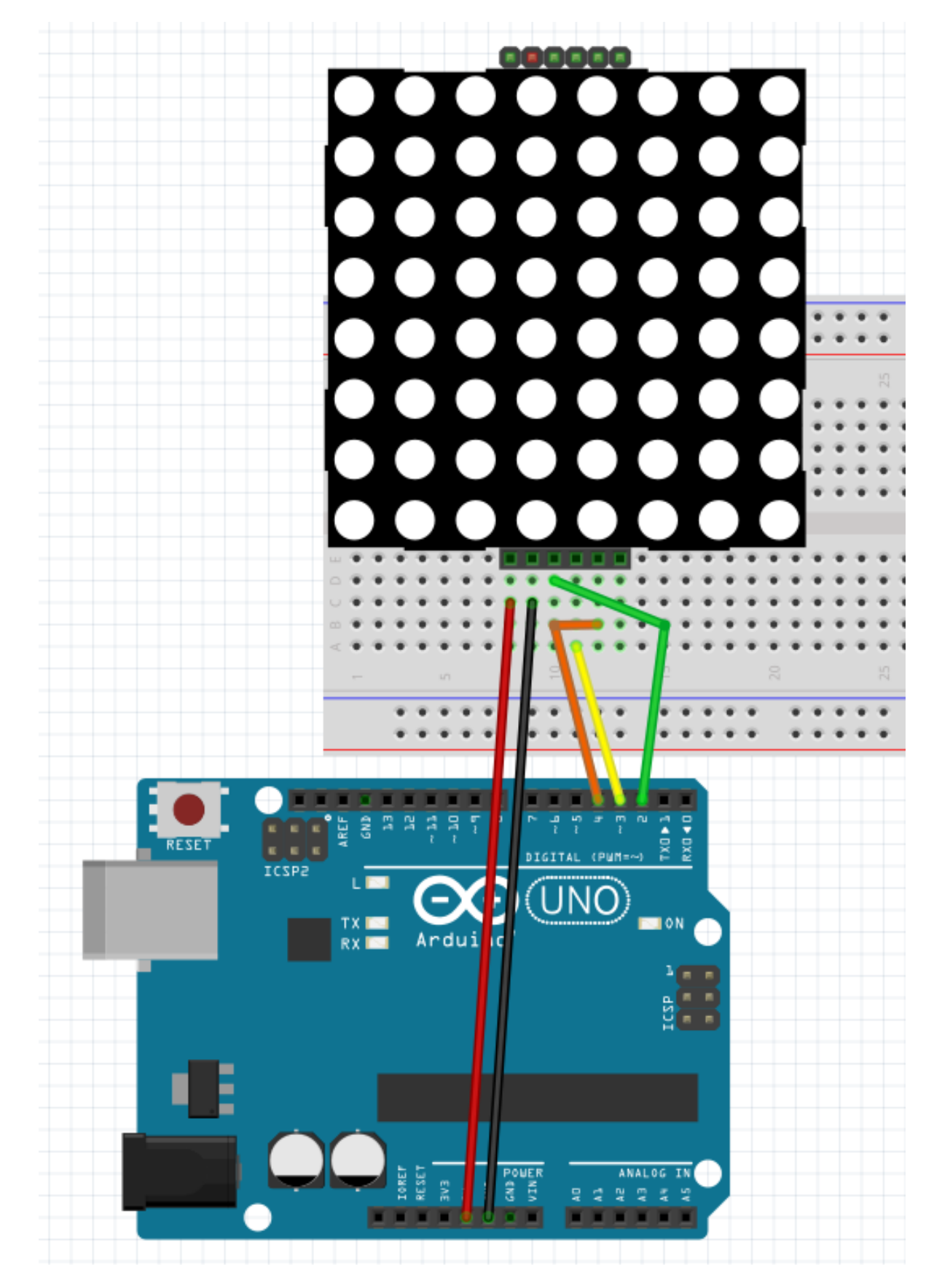

Wiring diagram for the LED matrix

# **The API The Code**

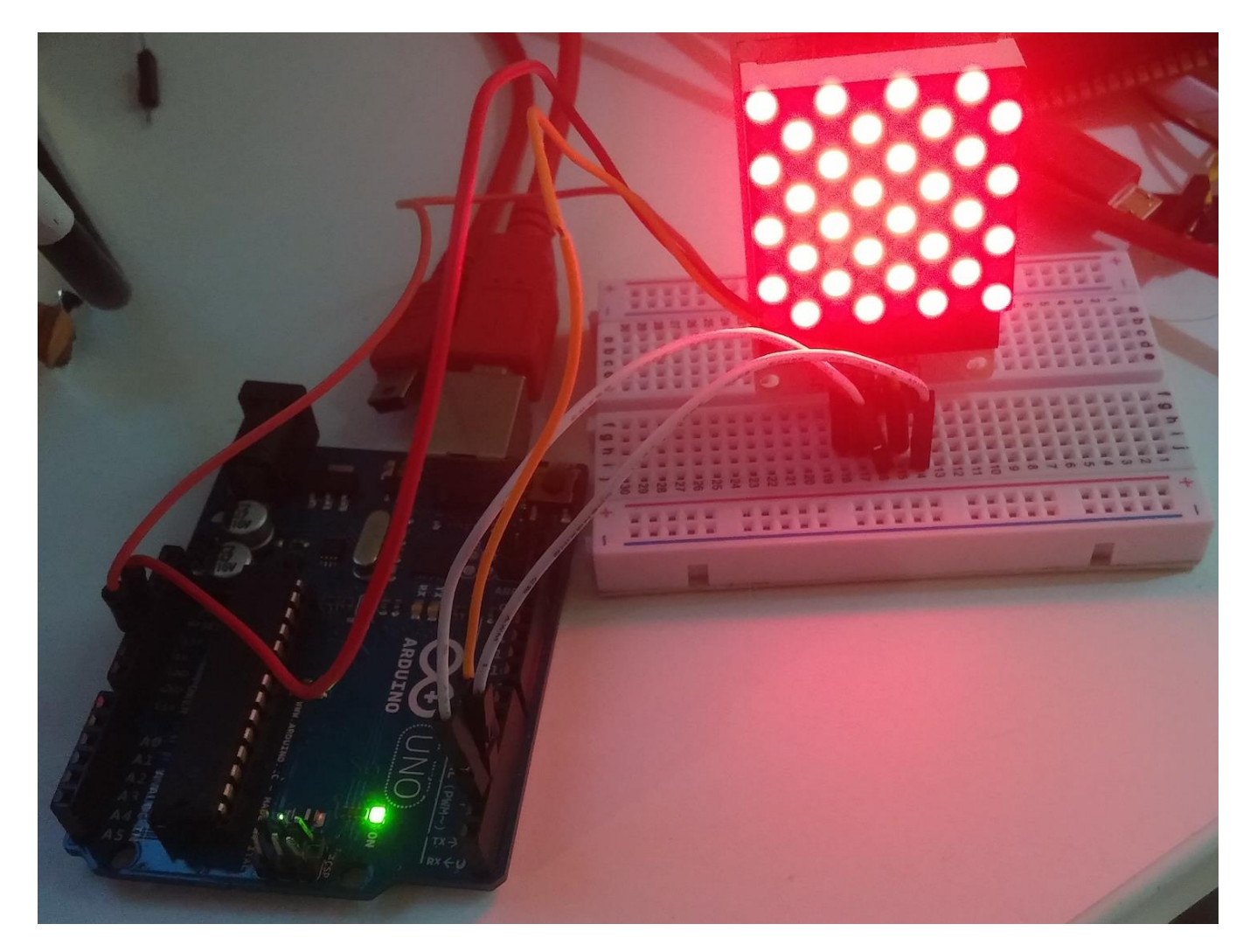

A matrix example with checkbox character

# **Exploring I2C devices**

# **Building with an I2C device – Accelerometer**

# **Wiring up our accelerometer**

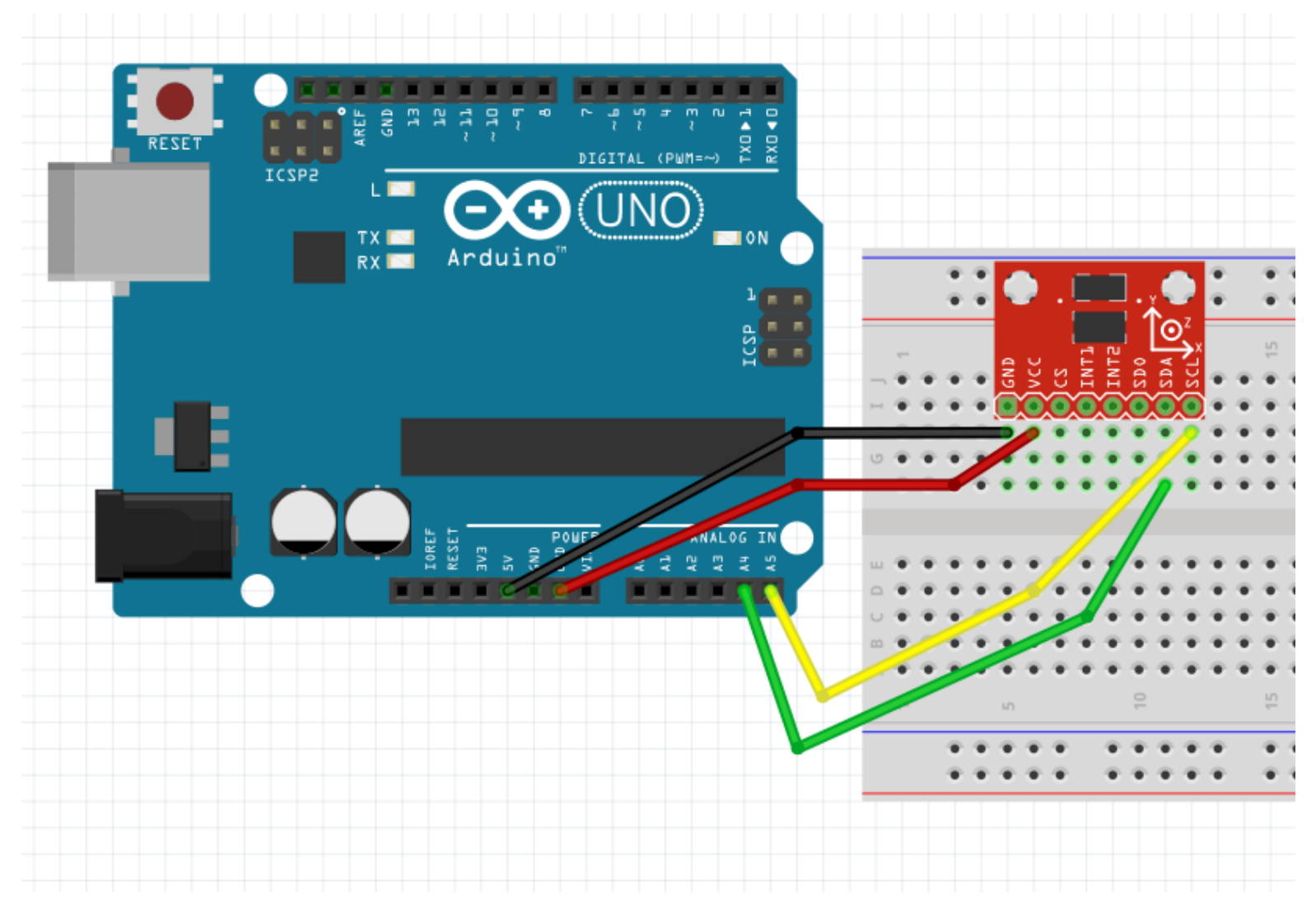

Accelerometer wiring for NON-R3 Arduino Uno

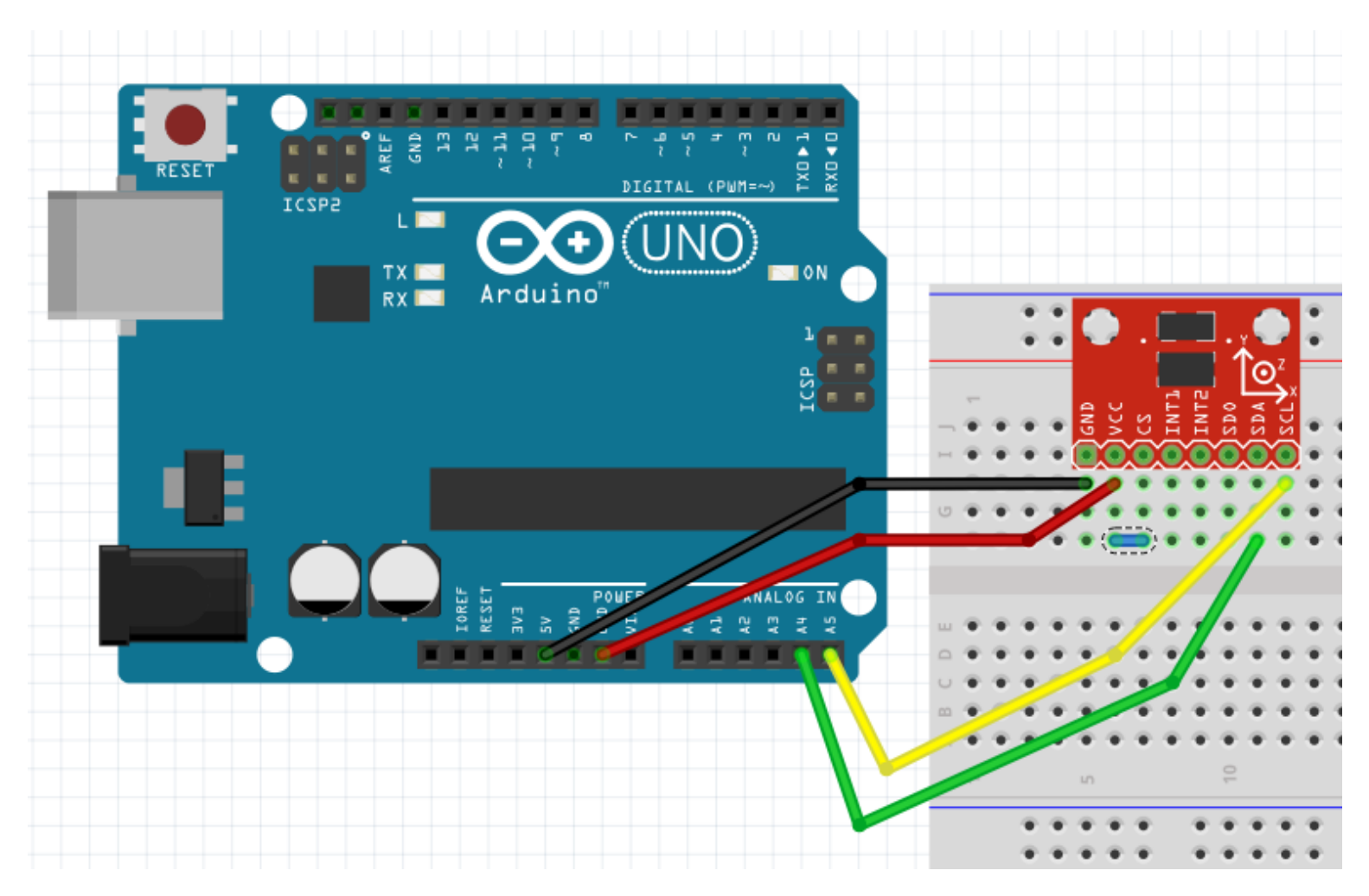

Wiring for the SparkFun breakout board

#### **Coding up our example**

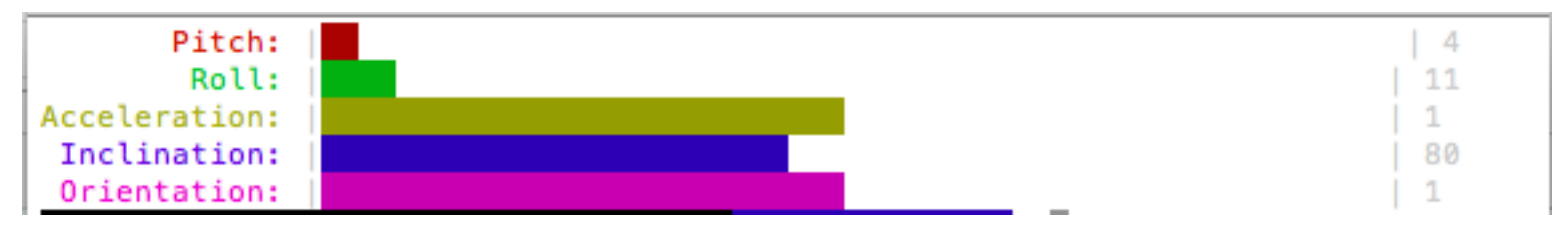

Barcli bar graphs in the terminal

# **External Devices**

#### **Build – a USB gamepad**

#### **The hardware**

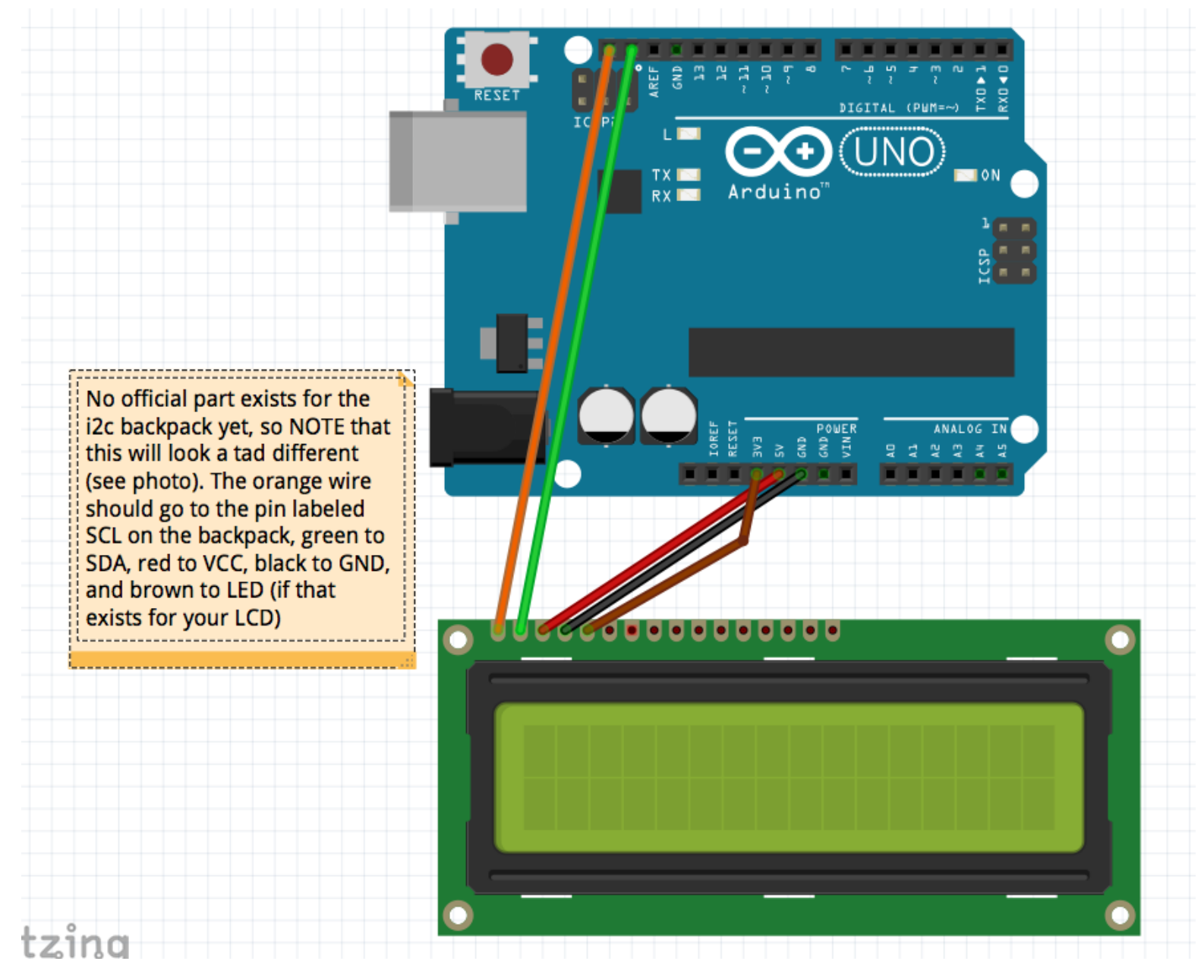

Wiring diagram—I2C LCD

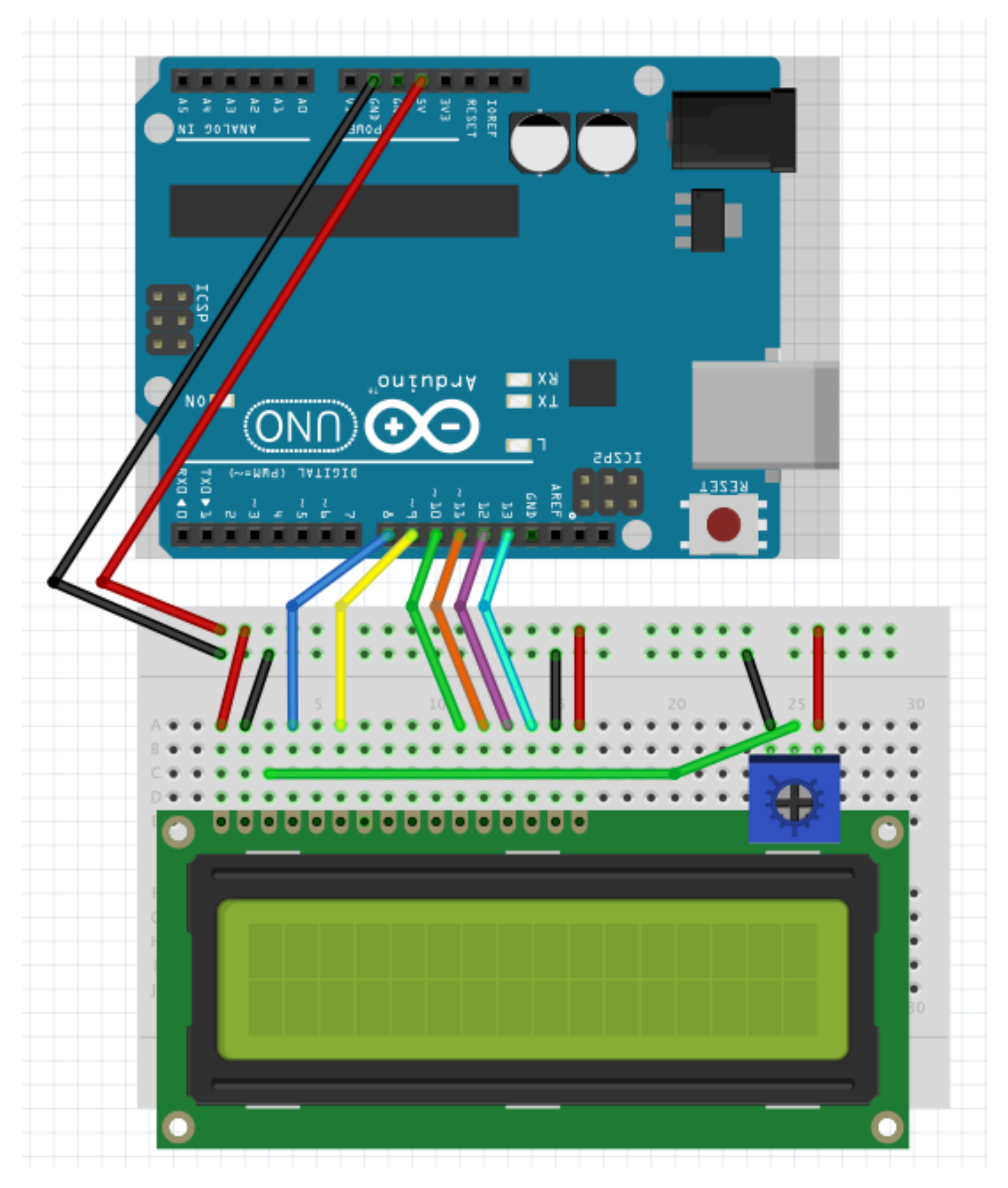

Wiring diagram—regular LCD

# 9 Connecting NodeBots to the World, and Where to Go Next

# **Connecting NodeBots to the Web**

#### **Building the WeatherBot**

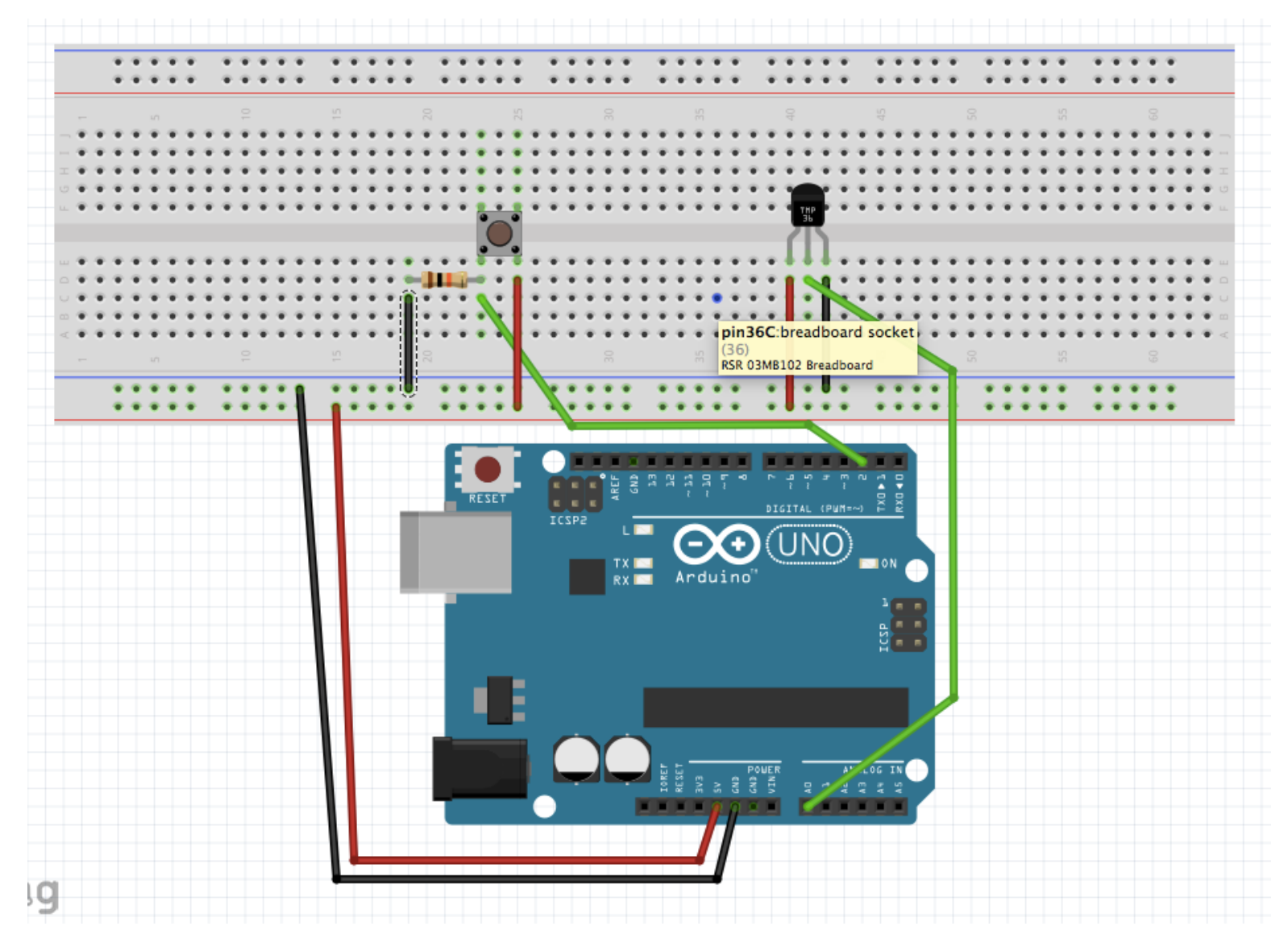

The Arduino WeatherBot schematic

#### **Using the TextBot**

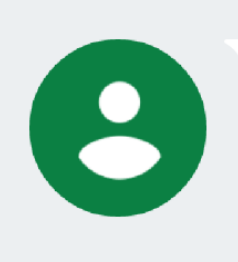

Sent from your Twilio trial account -Inside: 64.16796875 degrees F Outside: 90 degrees F

24 mins via SMS

The text message from my WeatherBot!

#### **Johnny-Five and the wide world of microcontrollers**

#### **Moving our WeatherBot to the Particle Photon**

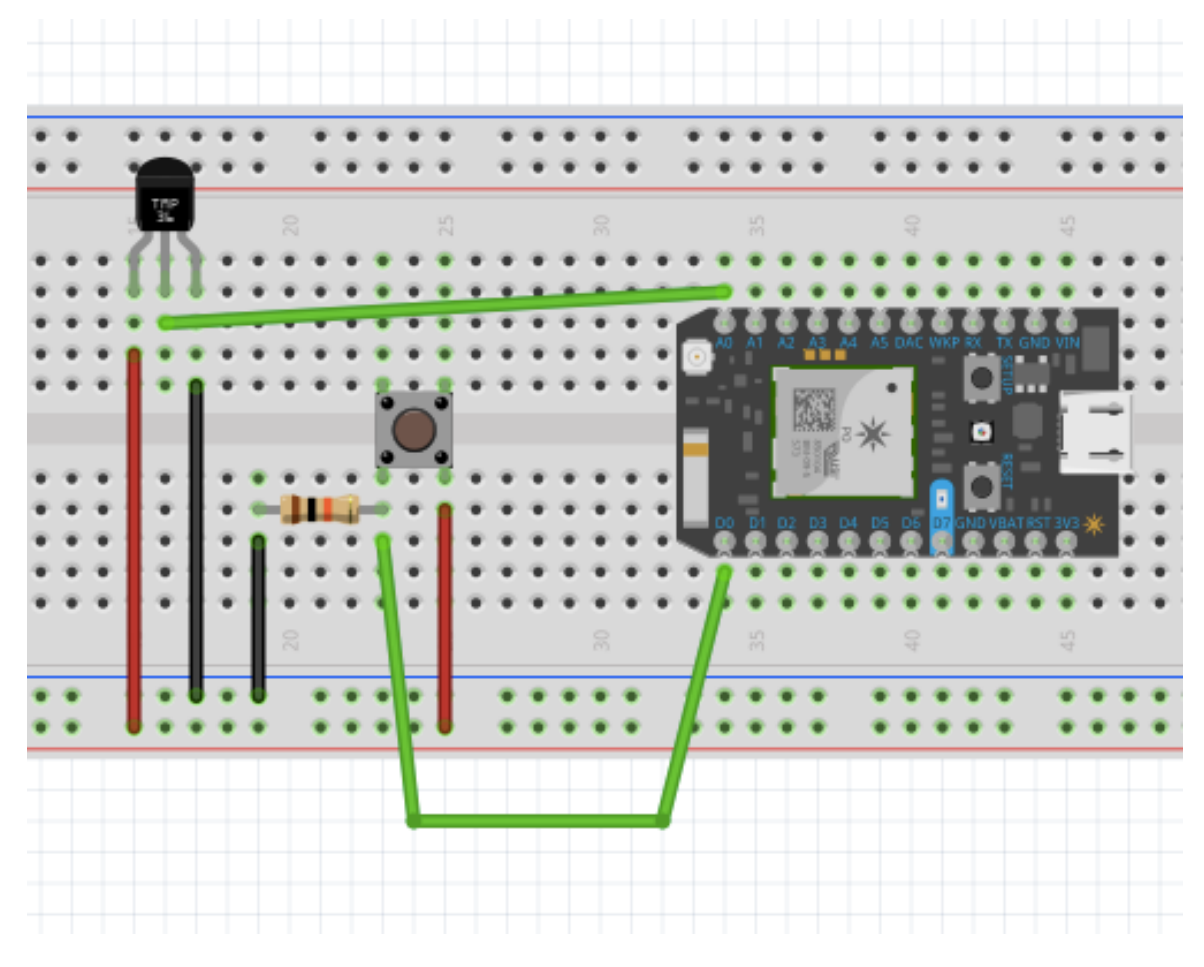

A WeatherBot Photon Schematic